### **KATA PENGANTAR**

Berdasarkan pada Peraturan Pemerintah Republik Indonesia Nomor 66 Tahun 2010 tentang Perubahan Atas Peraturan Pemerintah Nomor 17 Tahun 2010 tentang Pengelolaan dan Penyelenggaraan Pendidikan dan Peraturan Menteri Pendidikan Nasional Nomor 34 Tahun 2010 tentang Pola Penerimaan Mahasiswa Baru Program Sarjana pada Perguruan Tinggi yang diselenggarakan oleh Pemerintah, pola penerimaan mahasiswa baru program sarjana pada perguruan tinggi melalui pola seleksi secara nasional dilakukan oleh seluruh perguruan tinggi secara bersama untuk diikuti oleh calon mahasiswa dari seluruh Indonesia.

Berdasarkan hasil rapat Majelis Rektor Perguruan Tinggi Negeri Indonesia di Jakarta pada tanggal 4 November 2010, para Rektor Perguruan Tinggi Negeri di bawah koordinasi Direktur Jenderal Pendidikan Tinggi Kementerian Pendidikan Nasional menyelenggarakan seleksi calon mahasiswa baru secara nasional dalam bentuk Seleksi Nasional Masuk Perguruan Tinggi Negeri (SNMPTN). SNMPTN 2011 merupakan satu-satunya pola seleksi yang dilaksanakan secara bersama oleh seluruh Perguruan Tinggi Negeri dalam satu sistem yang terpadu dan diselenggarakan secara serentak. SNMPTN 2011 akan dilaksanakan melalui **(1) jalur undangan berdasarkan penjaringan prestasi akademik,** dan **(2) jalur ujian tertulis dan/atau keterampilan**. Sejalan dengan program Pemerintah tentang Bidik Misi, pada tahun 2011 program Bidik Misi diintegrasikan ke dalam pelaksanaan SNMPTN.

Panduan peserta menyajikan tata laksana SNMPTN 2011 baik jalur ujian tertulis/keterampilan dan jalur undangan, persyaratan, cara pendaftaran, jenis ujian, jadwal, biaya, termasuk kelompok Program Studi baik Kelompok IPA maupun IPS dari 60 Perguruan Tinggi Negeri. Informasi Awal ini diterbitkan untuk dipergunakan dan dicermati secara seksama oleh calon peserta yang akan mengikuti SNMPTN 2011, sehingga calon peserta dapat mempersiapkan diri dalam memilih Program Studi yang dikehendaki dan dapat menjadi panduan awal untuk mengikuti proses seleksi SNMPTN dengan baik.

Secara rinci informasi tentang tata cara pendaftaran dan pelaksanaan SNMPTN dimuat dalam Buku Panduan Peserta SNMPTN 2011 yang dapat diakses di laman *(website)* dengan alamat **[http://www.snmptn.ac.id](http://www.snmptn.ac.id/)**. Mudahmudahan Informasi Awal ini bermanfaat bagi persiapan peserta untuk mengikuti SNMPTN.

Ketua Majelis Rektor **Ketua Umum, Ketua Umum, Ketua Umum**, Perguruan Tinggi Negeri Indonesia

 Jakarta, Mei 2011 Mengetahui, Panitia Pelaksana SNMPTN 2011

Prof. Dr. Ir. H. Musliar Kasim, M.S **Prof. Dr. Ir. H. Herry Suhardiyanto, M.Sc.** 

#### **DESKRIPSI SELEKSI NASIONAL MASUK PERGURUAN TINGGI NEGERI 2011 JALUR UJIAN TERTULIS/KETERAMPILAN**

### **1. TUJUAN**

Penyelenggaraan Seleksi Nasional Masuk Perguruan Tinggi Negeri (SNMPTN) bertujuan untuk menyeleksi dan memperoleh calon mahasiswa yang memiliki kemampuan akademik guna mengikuti dan menyelesaikan pendidikan di perguruan tinggi sesuai dengan ketentuan yang berlaku.

### **2. PERSYARATAN**

#### **a. Seleksi**

- i. Lulus dari Satuan Pendidikan dan Ujian Nasional SMA/MA/SMK/MAK atau bentuk lain yang sederajat tahun 2009, 2010, dan 2011. Bagi lulusan tahun 2009 dan 2010, memiliki ijazah SMA/MA/SMK/MAK atau bentuk lain yang sederajat dan bagi lulusan tahun 2011 telah memiliki Surat Keterangan Lulus (SKL) dari Kepala Sekolah yang dilengkapi dengan pasfoto yang bersangkutan dan dicap.
- ii. Memiliki kesehatan yang memadai, sehingga tidak mengganggu kelancaran proses pembelajaran di perguruan tinggi.
- iii. Tidak buta warna bagi program studi tertentu.

### **b. Penerimaan**

Lulus dari Satuan Pendidikan dan Ujian Nasional, lulus Ujian SNMPTN 2011, sehat, dan memenuhi persyaratan lain yang ditentukan oleh PTN penerima dan dapat dilihat di laman masing-masing PTN.

#### **3. PEMBAGIAN WILAYAH DAN PERGURUAN TINGGI NEGERI PESERTA SNMPTN**

#### **a. WILAYAH I**

Meliputi Perguruan Tinggi Negeri di wilayah Sumatera, DKI Jakarta, Jawa Barat, Banten dan Kalimantan Barat:

- 1. Universitas Syiah Kuala
- 2. Universitas Malikussaleh
- 3. Universitas Negeri Medan
- 4. Universitas Sumatera Utara
- 5. Universitas Negeri Padang
- 6. Universitas Andalas
- 7. Universitas Riau
- 8. UIN Sultan Syarief Kasim
- 9. Universitas Jambi
- 10. Universitas Sriwijaya
- 11. Universitas Bengkulu
- 12. Universitas Lampung
- 13. Universitas Negeri Jakarta
- 14. Universitas Indonesia
- 15. UIN Syarief Hidayatullah
- 16. Institut Pertanian Bogor
- 17. Universitas Pendidikan Indonesia
- 18. Institut Teknologi Bandung
- 19. Universitas Padjadjaran
- 20. UIN Sunan Gunung Djati
- 21. Universitas Sultan Ageng Tirtayasa
- 22. Universitas Tanjungpura
- 23. Universitas Bangka Belitung

### **b. WILAYAH II**

Meliputi Perguruan Tinggi Negeri di wilayah Jawa Tengah, dan DIY:

- 1. Universitas Jenderal Soedirman
- 2. Universitas Negeri Semarang
- 3. Universitas Diponegoro
- 4. Universitas Sebelas Maret
- 5. Universitas Negeri Yogyakarta
- 6. Universitas Gadjah Mada
- 7. UIN Sunan Kalijaga

### **c. WILAYAH III**

Meliputi Perguruan Tinggi Negeri di wilayah Jawa Timur, Bali, Nusa Tenggara Barat, Nusa Tenggara Timur dan Kalimantan (kecuali Kalimantan Barat):

- 1. Universitas Negeri Surabaya
- 2. Institut Teknologi Sepuluh Nopember
- 3. Universitas Airlangga
- 4. Universitas Trunojoyo
- 5. IAIN Sunan Ampel
- 6. Universitas Negeri Malang
- 7. Universitas Brawijaya
- 8. UIN Maulana Malik Ibrahim
- 9. Universitas Jember
- 10. Universitas Udayana
- 11. Universitas Pendidikan Ganesha
- 12. Universitas Mataram
- 13. Universitas Nusa Cendana
- 14. Universitas Palangka Raya
- 15. Universitas Lambung Mangkurat
- 16. Universitas Mulawarman
- 17. Universitas Borneo

### **d. WILAYAH IV**

Meliputi Perguruan Tinggi Negeri di wilayah Sulawesi, Maluku, Ambon, Irian Jaya dan Papua Barat:

- 1. Universitas Negeri Makassar
- 2. UIN Alauddin
- 3. Universitas Hasanuddin
- 4. Universitas Tadulako
- 5. Universitas Haluoleo
- 6. Universitas Negeri Gorontalo
- 7. Universitas Negeri Manado
- 8. Universitas Sam Ratulangi
- 9. Universitas Pattimura
- 10. Universitas Cenderawasih
- 11. Universitas Khairun
- 12. Universitas Negeri Papua
- 13. Universitas Musamus

### **4. LINTAS WILAYAH**

Peserta ujian dapat memilih Program Studi di setiap PTN di luar wilayah tempat peserta mengikuti ujian. Tempat ujian tidak merupakan kriteria penerimaan, sehingga peserta ujian tidak harus mengikuti ujian di tempat Program Studi atau Perguruan Tinggi Negeri yang menjadi pilihannya. Peserta dapat memilih lokasi ujian yang dikehendaki.

### **5. KELOMPOK UJIAN**

Kelompok ujian SNMPTN terbagi menjadi 3 (tiga):

- a. Kelompok Ujian IPA
- b. Kelompok Ujian IPS
- c. Kelompok Ujian IPC (campuran IPA dan IPS).
- Setiap peserta dapat mengikuti kelompok Ujian IPA, IPS atau IPC, dan tidak harus sesuai dengan jurusan SMA/MA/SMK/MAK yang bersangkutan.

### **6. KELOMPOK PROGRAM STUDI DAN JUMLAH PILIHAN**

a. Program Studi yang ada di Perguruan Tinggi Negeri dibagi menjadi dua kelompok, yaitu Program Studi kelompok IPA dan IPS.

- b. Setiap peserta kelompok ujian IPA/IPS dapat memilih sebanyak-banyaknya dua program studi sesuai dengan kelompok ujian yang diikuti.
- c. Setiap peserta kelompok ujian IPC dapat memilih tiga program studi dengan catatan sekurang-kurangnya satu program studi kelompok IPA dan satu program studi kelompok IPS.
- d. Urutan pilihan Program Studi merupakan prioritas pilihan.
- e. Peserta ujian yang memilih hanya satu program studi boleh memilih program studi dari PTN di wilayah mana saja (lintas wilayah).
- f. Peserta ujian yang memilih dua program studi atau lebih, salah satu program studi tersebut harus merupakan program studi dari PTN yang berada dalam satu wilayah dengan tempat peserta mengikuti ujian. Pilihan yang lain dapat merupakan program studi dari PTN di luar wilayahnya (lintas wilayah).
- g. Daftar program studi, daya tampung tahun 2011, dan jumlah peminat tahun 2010 akan dicantumkan dalam Buku Panduan Peserta yang dapat dilihat di laman *(website)* [http://www.snmptn.ac.id.](http://www.snmptn.ac.id/)

### **7. BIAYA UJIAN**

### **7.1 Biaya Ujian Tertulis**

- a. Rp150.000,00 (seratus lima puluh ribu rupiah) per peserta untuk kelompok IPA atau Kelompok IPS.
- b. Rp175.000,00 (seratus tujuh puluh lima ribu rupiah) per peserta untuk kelompok IPC (IPA + IPS).

### **7.2 Biaya Ujian Keterampilan**

Calon peserta yang memilih program studi yang mensyaratkan ujian keterampilan, selain membayar biaya Ujian Tertulis sebagaimana pada butir 7.1, diwajibkan membayar biaya Ujian Keterampilan terdiri atas:

- a. Ujian Keterampilan Olahraga
- b. Ujian Keterampilan Sendratasik
- c. Ujian Keterampilan Seni Drama
- d. Ujian Keterampilan Seni Tari
- e. Ujian Keterampilan Seni Musik
- f. Ujian Keterampilan Seni Rupa dan/atau Desain.

Biaya untuk setiap jenis Ujian Keterampilan di atas sebesar Rp150.000,00 (seratus lima puluh ribu rupiah) per calon peserta.

### **8. JADWAL PEMBAYARAN**

Pembayaran biaya ujian di Bank Mandiri (Loket/ATM/Internet Banking/SMS Banking) dengan ketentuan sebagai berikut:

- a. Lulusan SMA/MA/SMK/MAK atau bentuk lain yang sederajat tahun ijazah 2009 atau 2010 HANYA tanggal 2 sampai dengan 9 Mei 2011.
- b. Lulusan SMA/MA/SMK/MAK atau bentuk lain yang sederajat tahun ijazah 2011 HANYA tanggal 2 sampai dengan 24 Mei 2011.

### **9. JADWAL PEDAFTARAN**

Pendaftaran secara *online* diatur dengan ketentuan berikut:

- a. Lulusan SMA/MA/SMK/MAK atau bentuk lain yang sederajat tahun ijazah 2009 atau 2010 HANYA tanggal 2 sampai dengan 10 Mei 2011 (pukul 24.00 WIB).
- b. Lulusan SMA/MA/SMK/MAK atau bentuk lain yang sederajat tahun ijazah 2011 HANYA tanggal 11 sampai dengan 25 Mei 2011 (pukul 24.00 WIB).

### **10. MEKANISME PENDAFTARAN**

Pendaftaran *online* dapat dilakukan di manapun dengan tata cara sebagai berikut:

- 1. Calon peserta terlebih dahulu harus membaca dengan cermat Panduan Peserta yang ada di laman [http://www.snmptn.ac.id.](http://www.snmptn.ac.id/) Calon peserta mencatat kode Panitia Lokal (Panlok) tempat mengikuti ujian.
- 2. Calon peserta membayar biaya Ujian Tertulis sesuai dengan kelompok ujiannya.
- 3. Calon peserta yang memilih program studi yang mensyaratkan Ujian Keterampilan membayar biaya Ujian Tertulis dan biaya Ujian Keterampilan sesuai dengan jenis dan jumlah Ujian Keterampilan yang diikuti sebagaimana tersebut pada butir 7.2.
- 4. Pada saat melakukan pembayaran, calon peserta harus memasukkan **nomor ID** calon peserta (Nomor Induk Siswa Nasional/KTP/SIM/Kartu Keluarga), memilih **kelompok ujian** yang dikehendaki (IPA/IPS/IPC), dan memasukkan **kode Panlok** tempat calon peserta mengikuti ujian.
- 5. Setelah melakukan pembayaran, calon peserta akan menerima bukti pembayaran yang berisi: (a) **Nomor ID** calon peserta, dan (b) **PIN SNMPTN** sepanjang 16 karakter.

**PERHATIAN:** Nomor Identitas dan PIN SNMPTN ini bersifat sangat rahasia, tidak boleh diperlihatkan pada orang lain dan hanya dapat dipergunakan untuk melakukan pendaftaran *online* satu kali saja.

Konsekuensi kelalaian menjaga kerahasiaan informasi tersebut sepenuhnya menjadi tanggung jawab calon peserta.

- 6. Calon peserta melakukan pendaftaran secara *online* (melalui Internet) dengan mengunjungi laman dengan alamat [http://ujian.snmptn.ac.id](http://ujian.snmptn.ac.id/) dan memilih menu Pendaftaran. Untuk melakukan pendaftaran secara *online*, calon peserta harus menyiapkan:
	- a. Bukti pembayaran.
	- b. Kartu identitas yang dipakai ketika melakukan pembayaran.
	- c. Fotokopi ijazah/tanda lulus.
	- d. File pasfoto berwarna ukuran 4 x 6 cm (terbaru), berformat JPG atau PNG, dengan ukuran maksimum 100 KB.
- 7. Calon peserta harus melakukan **Login** dengan memasukkan Nomor Identitas dan PIN SNMPTN yang tercantum dalam bukti pembayaran.
- 8. Calon peserta mengisi borang (formulir) pendaftaran *online* sesuai dengan petunjuk yang ada secara benar. Semua informasi yang diisikan dalam borang ini **harus benar**. Kesalahan/kecurangan dalam pengisian borang ini berakibat **pembatalan penerimaan** di PTN yang dituju.
- 9. Calon peserta harus menyimpan dan mencetak *file* Kartu Bukti Pendaftaran.
- 10. Calon peserta menandatangani Kartu Bukti Pendaftaran tersebut. Kartu Bukti Pendaftaran yang telah ditandatangani berlaku sebagai Kartu Tanda Peserta SNMPTN 2011 Jalur Ujian Tertulis/Keterampilan. Kartu ini harus disimpan dengan baik dan dibawa ketika mengikuti ujian. Calon peserta telah resmi dinyatakan sebagai peserta ujian SNMPTN 2011.

Tutorial tatacara pendaftaran Ujian Tertulis dan atau Keterampilan dapat diunduh (*download*) di laman dengan alama[t http://www.snmptn.ac.id.](http://www.snmptn.ac.id/)

#### **11. INTEGRASI PROGRAM BIDIK MISI**

Calon peserta lulusan SMA/MA/SMK/MAK atau bentuk lain yang sederajat tahun 2010 dan 2011 yang akan mendaftar SNMPTN jalur Ujian Tertulis/Keterampilan dan melamar untuk memperoleh bantuan biaya pendidikan melalui Program Bidik Misi dari Kementerian Pendidikan Nasional harus mengikuti tata cara sebagai berikut:

- a. Calon peserta harus melakukan prapendaftaran Program Bidik Misi secara online melalui laman <http://bidikmisi.go.id/pendaftaran> untuk menentukan apakah calon peserta (i) memenuhi syarat sebagai calon penerima bantuan biaya pendidikan melalui Program Bidik Misi dan memperoleh bantuan biaya pendaftaran SNMPTN jalur Ujian Tertulis/Keterampilan, atau (ii) memenuhi syarat sebagai calon penerima bantuan biaya pendidikan melalui Program Bidik Misi, tetapi harus membayar sendiri biaya pendaftaran SNMPTN jalur Ujian Tertulis/Keterampilan.
- b. Bagi calon peserta yang dinyatakan memenuhi syarat sebagai calon penerima bantuan biaya pendidikan melalui Program Bidik Misi dan bantuan biaya pendaftaran SNMPTN jalur Ujian Tertulis/Keterampilan, akan memperoleh Nomor ID dan PIN SNMPTN melalui laman<http://bidikmisi.go.id/pendaftaran> untuk melakukan pendaftaran online SNMPTN jalur Ujian Tertulis/Keterampilan secara gratis.
- c. Calon peserta yang dinyatakan memenuhi syarat sebagai calon penerima bantuan biaya pendidikan melalui Program Bidik Misi, tetapi ditetapkan harus membayar sendiri biaya pendaftaran SNMPTN jalur Ujian Tertulis/Keterampilan, akan memperoleh Nomor ID melalui laman<http://bidikmisi.go.id/pendaftaran> yang harus digunakan pada saat melakukan pembayaran biaya pendaftaran ujian SNMPTN jalur Ujian Tertulis/Keterampilan. Nomor PIN SNMPTN akan diperoleh oleh calon peserta setelah melakukan pembayaran biaya pendaftaran SNMPTN jalur ujian tertulis/keterampilan.

### **12. JADWAL UJIAN**

### **a. Ujian Tertulis**

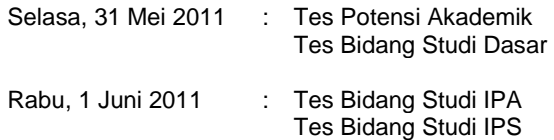

#### **b. Ujian Keterampilan**

Ujian Keterampilan dilaksanakan pada tanggal 3 dan 4 Juni 2011.

### **13. JENIS UJIAN**

- 1. Ujian Tertulis
	- a. Tes Potensi Akademik (TPA)
	- b. Tes Bidang Studi Prediktif (TBSP):
		- 1) Tes Bidang Studi Dasar terdiri atas mata ujian Matematika Dasar, Bahasa Indonesia, dan Bahasa Inggris.
		- 2) Tes Bidang Studi IPA terdiri atas mata ujian Matematika, Fisika, Kimia, dan Biologi.
	- 3) Tes Bidang Studi IPS terdiri atas mata ujian Sosiologi, Sejarah, Geografi, dan Ekonomi.
- 2. Ujian Keterampilan untuk beberapa program studi.

#### **14. UJIAN KETERAMPILAN**

Ujian Keterampilan dilakukan tanggal 3 dan 4 Juni 2011. Tempat ujian dilaksanakan di PTN penyelenggara Ujian

Keterampilan sebagaimana tercantum di [http://www.snmptn.ac.id](http://www.snmptn.ac.id/).

### **15. PENILAIAN HASIL UJIAN**

Penilaian hasil ujian menggunakan ketentuan sebagai berikut:

Jawaban BENAR : + 4 Jawaban SALAH : - 1 Tidak Menjawab : 0

Setiap mata ujian akan dinilai berdasarkan peringkat dengan skala nol sampai seratus sebelum nilai tersebut dijumlahkan dengan nilai mata ujian lainnya. Oleh karena itu, setiap mata ujian harus dikerjakan sebaik mungkin dan tidak ada yang diabaikan.

#### **16. PENGUMUMAN HASIL UJIAN**

- a. Hasil ujian SNMPTN diumumkan di laman dengan alamat [http://www.snmptn.ac.id](http://www.snmptn.ac.id/) yang dapat diakses pada hari Kamis, 30 Juni 2011 mulai pukul 00.00 WIB.
- b. Apabila terjadi perubahan tanggal pengumuman akan diberitahukan melalui laman dan/atau media massa.

#### **17. REGISTRASI KE PTN**

Pada saat registrasi ke PTN, peserta harus menunjukkan Tanda Bukti Pendaftaran SNMPTN 2011.

#### **18. INFORMASI SNMPTN**

- a. Laman untuk informasi umum adalah [http://www.snmptn.ac.id.](http://www.snmptn.ac.id/)
- b. Laman untuk pendaftaran online adalah [http://ujian.snmptn.ac.id.](http://ujian.snmptn.ac.id/)
- c. Laman untuk keluhan dan pengaduan adalah [http://halo.snmptn.ac.id.](http://halo.snmptn.ac.id/)
- d. Calon peserta juga dapat memperoleh informasi melalui akun [twitter](http://www.snmptn.ac.id/) SNMPTN: @snmptn2011
- e. Alamat Panitia Pelaksana SNMPTN 2011 adalah Gedung Rektorat IPB lantai 2 Kampus IPB Darmaga, Bogor. Telp/Fax. (0251) 8423068 ; *e-mail*[: panitia@snmptn.ac.id.](mailto:panitia@snmptn.ac.id)
- f. Informasi dan tata cara pendaftaran dapat ditanyakan melalui HALO SNMPTN 2011 *(Call Center)* : 0804-1- 450-450

#### **19. LAYANAN KHUSUS**

Bagi peserta penyandang tuna netra atau *low vision* yang mengikuti ujian akan dipandu oleh petugas khusus dari Panitia Lokal.

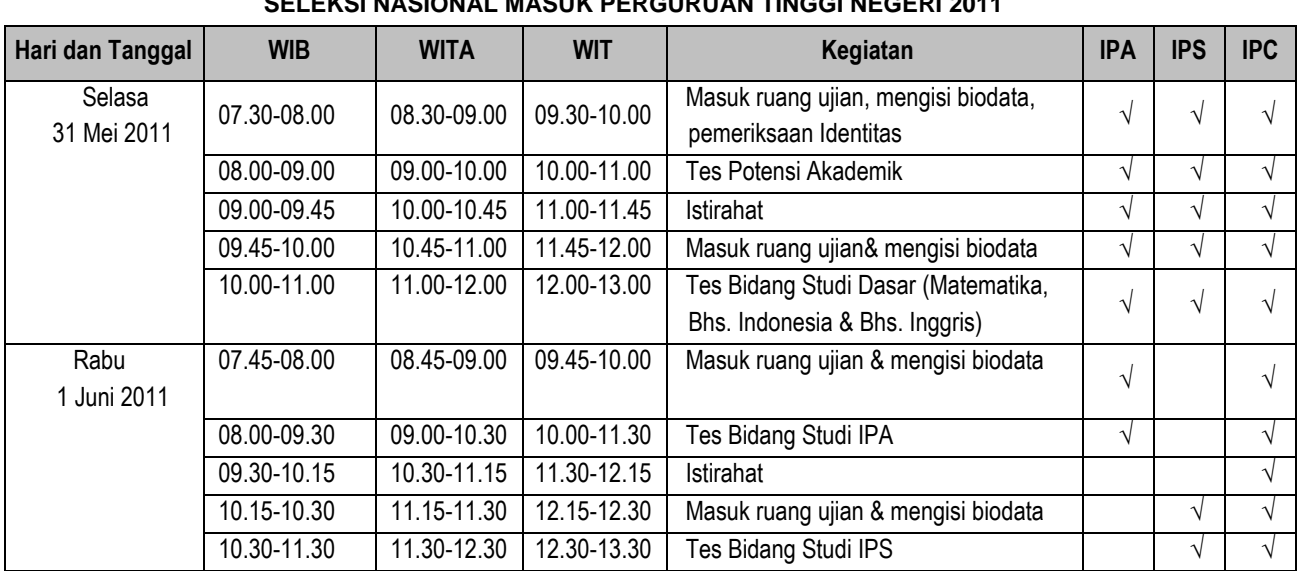

### **JADWAL UJIAN**

### **SELEKSI NASIONAL MASUK PERGURUAN TINGGI NEGERI 2011**

### **PANDUAN PENGISIAN BORANG PENDAFTARAN ELEKTRONIK (***e-PDF***)**

### **A. TATA CARA PENDAFTARAN** *ONLINE*

- 1. Lakukan transaksi pembayaran seleksi SNMPTN melalui loket/ATM/*e-banking*/SMS banking Bank Mandiri.
- 2. Setelah melakukan transaksi pembayaran, Anda akan memperoleh Nomor Identitas dan PIN SNMPTN sebanyak 16 karakter.
- 3. Buka laman [http://ujian.snmptn.ac.id,](http://ujian.snmptn.ac.id/) bacalah petunjuk yang tertera dengan seksama.
- 4. Tuliskan Nomor Identitas dan PIN Pendaftaran yang Anda peroleh pada butir no 2. pada kolom yang tersedia.
- 5. Ketikkan kata yang tertera di bawah kolom PIN pendaftaran.
- 6. Tekan/ klik Login.
- 7. Apabila Nomor Pendaftaran dan PIN pendaftaran yang diisikan tersebut benar, maka akan tampak formulir pendaftaran elektronik (*e-PDF*).
- 8. Isikan data Anda pada formulir pendaftaran elektronik (*e-PDF*) yang tersedia.

### **B. PETUNJUK PENGISIAN HALAMAN INFORMASI PERSONAL**

- 1. Ketik nama Anda pada kolom Nama peserta yang tersedia, maksimum 20 karakter (bila lebih dari 20 karakter, singkatlah nama anda secukupnya).
- 2. Ketik alamat tetap Anda pada kolom Alamat peserta yang tersedia.
- 3. Pilih provinsi sesuai alamat tetap Anda.
- 4. Pilih kabupaten/kota sesuai alamat tetap Anda, bila Anda memilih kabupaten/kota lain-lain ketikkan pada kolom yang tersedia.
- 5. Ketik Kode Pos sesuai dengan alamat tetap Anda.
- 6. Ketik nomor telepon rumah atau telepon selular Anda pada kolom yang tersedia.
- 7. Pilih Provinsi tempat lahir Anda.
- 8. Pilih Kabupaten/Kota tempat Anda dilahirkan, bila Anda memilih Kabupaten/Kota lain-lain ketikkan pada kolom yang tersedia.
- 9. Ketik tanggal, bulan dan tahun kelahiran Anda pada kolom yang tersedia.
- 10. Isikan jenis kelamin Anda pada kolom yang tersedia.
- 11. Pilih Agama Anda.
- 12. Unggah/*upload* foto Anda yang terbaru dengan ketentuan seperti yang tertera pada persyaratan pendaftaran, dengan format JPEG atau PNG, ukuran maksimal 100 kb. (dianjurkan resolusi *image* foto sebesar 400 x 600 *pixels*)
- 13. Pilih kewarganegaraan Anda.
- 14. Isikan jumlah adik dan kakak Anda pada kolom yang tersedia.
- 15. Isikan pendidikan terakhir orang tua Anda pada kolom Ayah dan kolom Ibu.
- 16. Isikan pekerjaan orang tua Anda pada kolom Ayah dan kolom Ibu
- 17. Pilih penghasilan orang tua Anda.
- 18. Pilih kebutuhan khusus yang sesuai dengan diri Anda jika Anda berkebutuhan khusus.
- 19. Tekan kotak berikutnya untuk masuk ke halaman dua.

### **C. PETUNJUK PENGISIAN HALAMAN INFORMASI PENDIDIKAN**

- 1. Pilih tempat SLTA asal , pilih Kabupaten/ kota SLTA asal , jika Anda memilih kabupaten/ kota lain-lain isikan pada kolom yang tersedia.
- 2. Pilih Nama SLTA asal Anda, jika memilih SLTA lain-lain isikan pada kolom yang tersedia.
- 3. Pilih jurusan SLTA Anda ( IPA atau IPS).
- 4. Pilih Tahun masuk dan kelas masuk ke SLTA pada kolom yang tersedia.
- 5. Tekan/ klik kotak "Berikut".

### **D. PETUNJUK PENGISIAN HALAMAN PILIHAN PROGRAM STUDI DAN TEMPAT MENGIKUTI UJIAN**

- 1. Baca petunjuk pengisian secara seksama
- 2. Pilih Panitia Lokal tempat Anda mengikuti ujian.
- 3. Pilih Perguruan Tinggi yang Anda tuju pada Pilihan 1, kemudian Pilih Program Studi yang diminati. Jika Anda memilih Program Studi dengan Ujian Keterampilan pilih PTN penyelenggara Ujian Keterampilan pada kotak "Ujian Keterampilan".
- 4. Jika Anda memilih hanya 1 (satu) Program Studi, lanjutkan ke langkah 7 (tujuh).
- 5. Pilih Perguruan Tinggi yang Anda tuju pada Pilihan 2, kemudian Pilih Program Studi yang diminati. Jika Anda memilih Program Studi dengan Ujian Keterampilan pilih PTN penyelenggara Ujian Keterampilan pada kotak "Ujian Keterampilan".
- 6. Jika Anda mengikuti kelompok ujian IPC dan memilih lebih dari 2 (dua) program studi, maka pilih Perguruan Tinggi yang Anda tuju pada Pilihan 3, kemudian Pilih Program Studi yang diminati. Jika Anda

memilih Program Studi dengan Ujian Keterampilan pilih PTN penyelenggara Ujian Keterampilan pada kotak "Ujian Keterampilan".

Catatan: Urutan Pilihan menunjukkan prioritas.

7. Tekan/ klik kotak "Berikut".

### **E. KONFIRMASI DATA BORANG**

- 1. Pastikan semua data yang Anda isikan adalah benar.
- 2. Klik bulatan :Saya Setuju" jika Anda sudah yakin semua data yang diisi sudah benar.
- 3. Tekan/ klik tombol "Berikut" untuk menampilkan Kartu Tanda Bukti Pendaftaran.

### **F. KARTU TANDA BUKTI PENDAFTARAN**

- 1. Cetaklah Kartu Tanda Bukti Pendaftaran menggunakan printer dengan resolusi minimal 300 dpi. Simpan *file* Kartu Tanda Bukti Pendaftaran jika diperlukan.
- 2. Isilah alamat tempat tinggal dan nomor telepon Anda ketika mengikuti ujian pada Kartu Tanda Bukti Pendaftaran yang telah dicetak.
- 3. Bubuhkan tanda tangan Anda pada Kartu Tanda Bukti Pendaftaran dalam kotak PERNYATAAN yang tersedia.

### **ALUR PENDAFTARAN UJIAN TERTULIS**

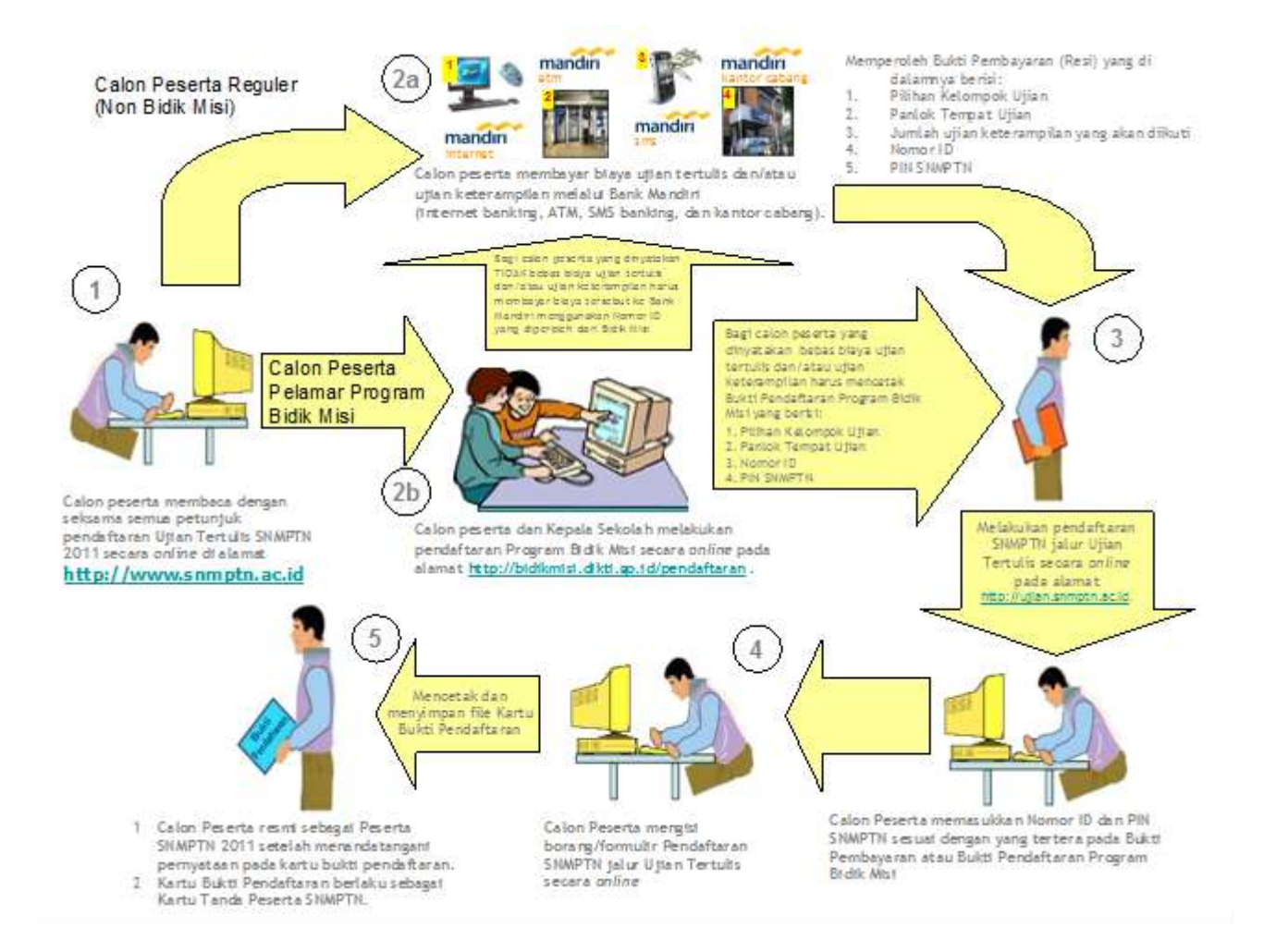

### **Lampiran 1. Intruksi Kerja Cara Pembayaran Biaya ujian SNMPTN 2011 melalui Bank Mandiri**

### **1. Melalui Cabang Mandiri**

- **A. Pembayaran Ujian Tertulis**
	- a. Peserta datang ke Cabang Bank Mandiri terdekat.
	- b. Mengisi Form FFO 079/ Formulir Setoran/ transfer/ clearing/ collection form.
	- c. Menentukan Pilihan Kelompok Ujian (IPA, IPS atau IPC):
		- i. IPA / IPS : Rp 150.000,00
		- ii.  $IPC$  : Rp 175.000,00
	- d. Calon peserta diwajibkan menulis Nomor Induk Siswa Nasional (NISN) / Nomor Induk Siswa (NIS) / KTP / SIM beserta kode panlok tempat si calon peserta akan mengikuti ujian dengan benar dikarenakan informasi tersebut akan digunakan pada saat melakukan pendaftaran online.

Contoh:

*Nomor NISN : 327.1051.401*

*Kode Panlok : 33 - IPB*

*Maka yang diposting oleh teller dan ditulis oleh calon peserta pada kolom berita atau referensi yaitu 3271051401/33*

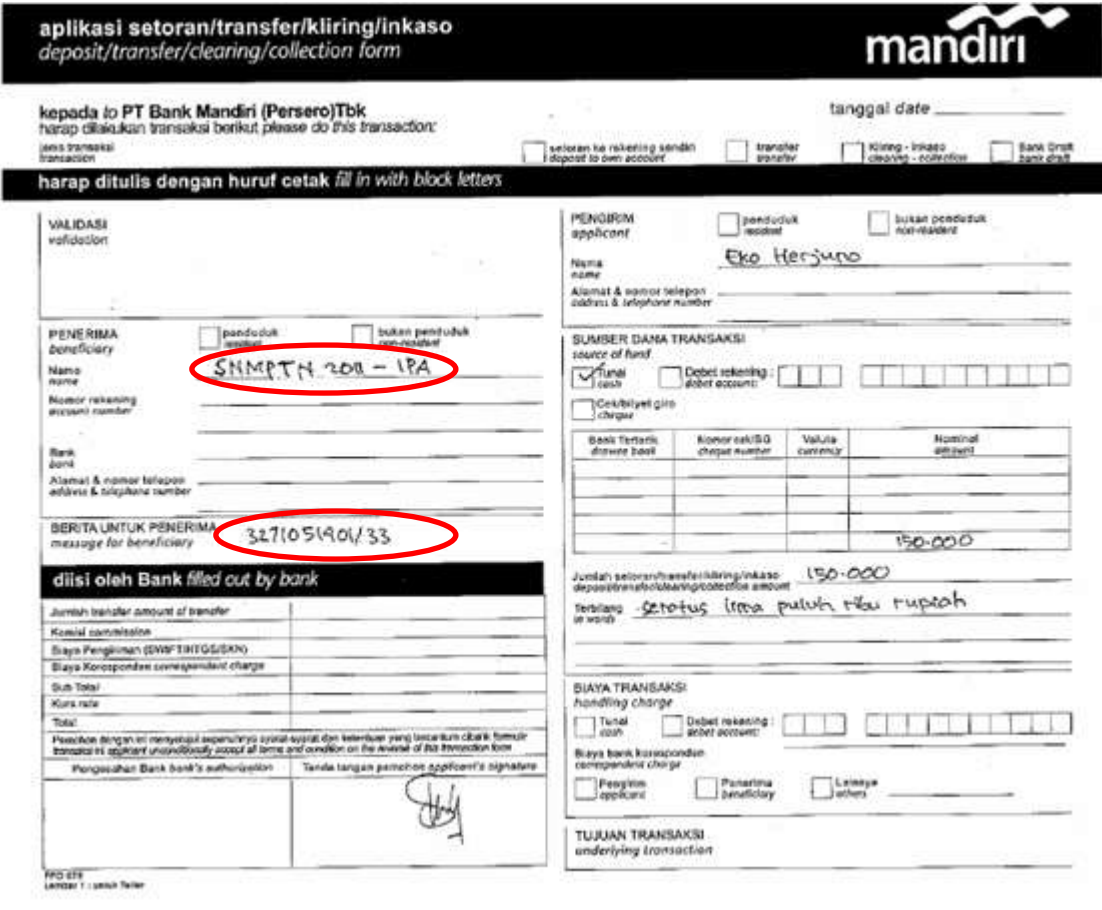

- e. Membayar biaya ujian tertulis kepada teller sesuai dengan kelompok ujiannya.
- f. Menerima bukti pembayaran yang berisi Nomor ID dan PIN SNMPTN.
- g. Calon peserta diharapkan menyimpan Nomor ID dan PIN yang terdapat pada bukti pembayaran untuk digunakan saat login ke situs SNMPTN

### **B. Pembayaran Ujian Keterampilan**

- a. Peserta datang ke Cabang Bank Mandiri terdekat.
- b. Mengisi Form FFO 079/ Formulir Setoran/ transfer/ clearing/ collection form.
- c. Menentukan jumlah ujian keterampilan yang akan diikuti, ada 3 pilihan, yaitu :
	- i. Mengikuti 1 ujian keterampilan : Rp. 150.000,-
	- ii. Mengikuti 2 ujian keterampilan : Rp. 300.000,-
	- iii. Mengikuti 3 ujian keterampilan : Rp. 450.000,-
- d. Calon peserta diwajibkan menulis PIN SNMPTN yang telah didapatkan sebelumnya pada saat pembelian PIN SNMPTN 2011.

Contoh:

*Nomor PIN: 1234567890123456*

*Jumlah Ujian : 1 ujian keterampilan*

*Maka yang diposting oleh teller dan ditulis oleh calon mahasiswa ialah sesuai dengan nomor pendaftaran tersebut, yaitu 1234567890123456 / 1 Ujian pada kolom berita atau referensi.*

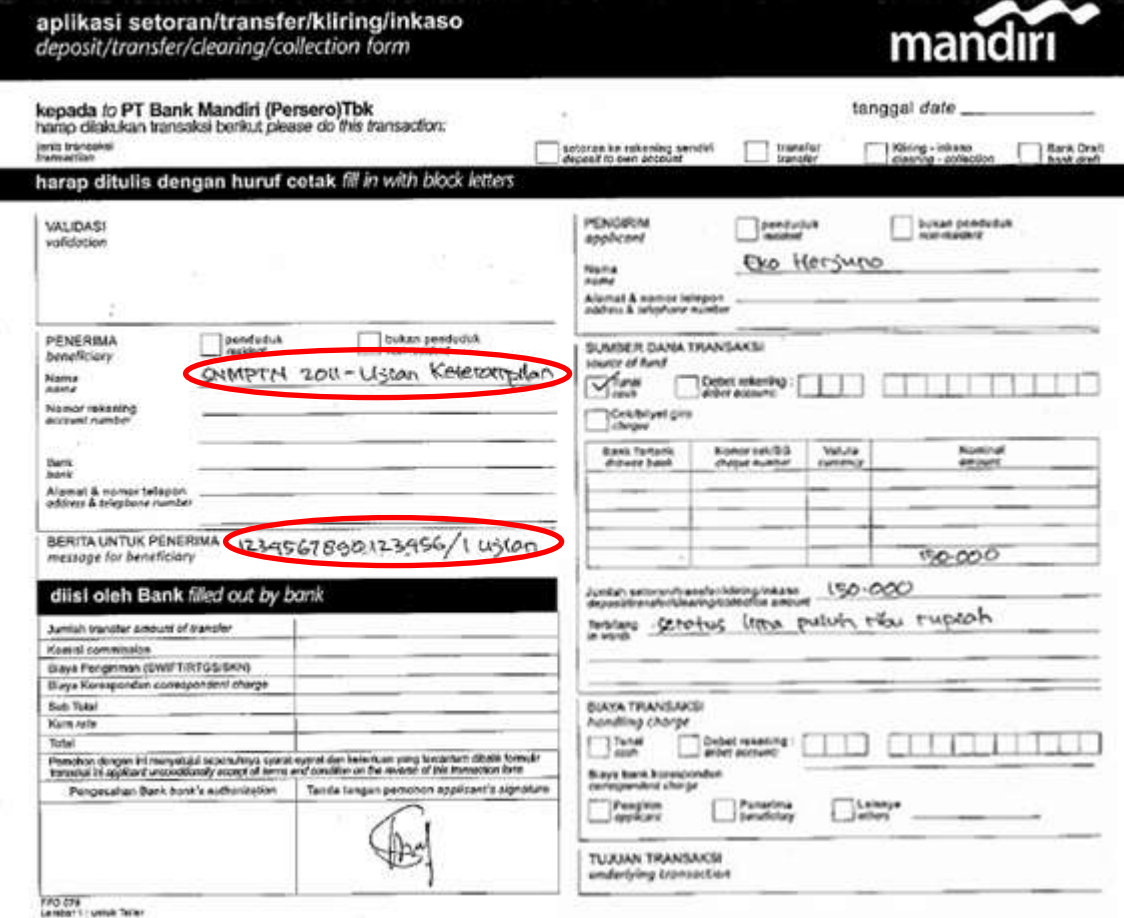

- e. Membayar biaya ujian keterampilan kepada teller sesuai dengan jumlah ujian yang akan diikutinya.
- f. Menerima bukti pembayaran yang berisi jumlah ujian yang akan diikutinya.
- g. Calon peserta diharapkan diharapkan menyimpan hasil validasi sebagai bukti pembayaran SNMPTN 2011.

### **2. Melalui ATM Mandiri**

**A. Pembayaran Ujian Tertulis**

**Langkah ke-1** Masukkan Kartu Anda

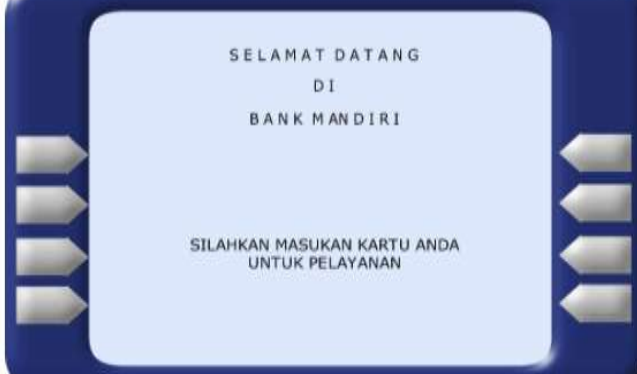

# **Langkah ke-2**

Pilih Bahasa

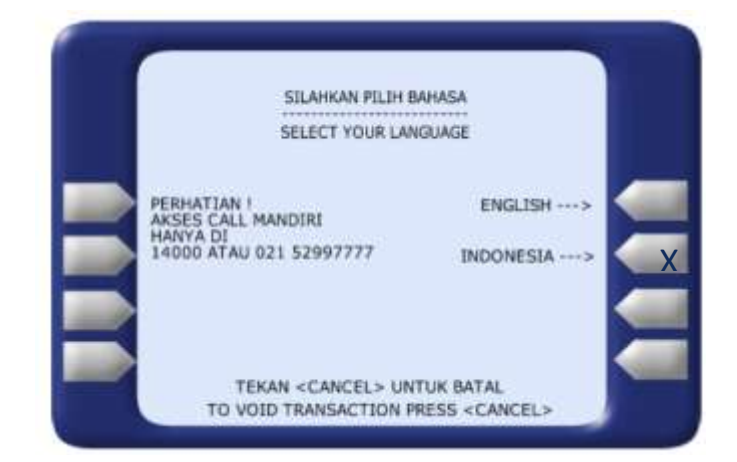

## **Langkah ke-3**

Login Screen  $\rightarrow$  Masukkan PIN ATM  $\rightarrow$  Tekan enter

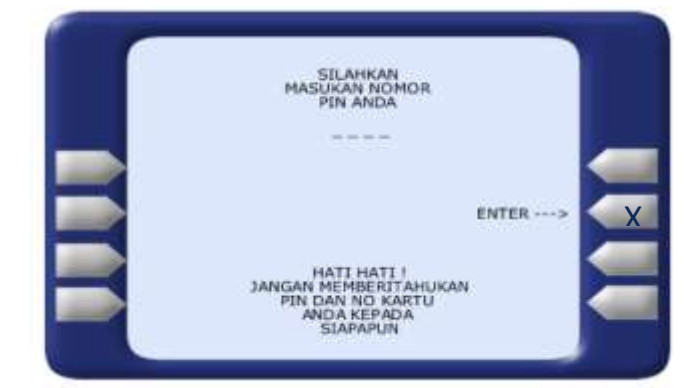

Menu Utama  $\rightarrow$  Pilih Pembayaran/ Pembelian

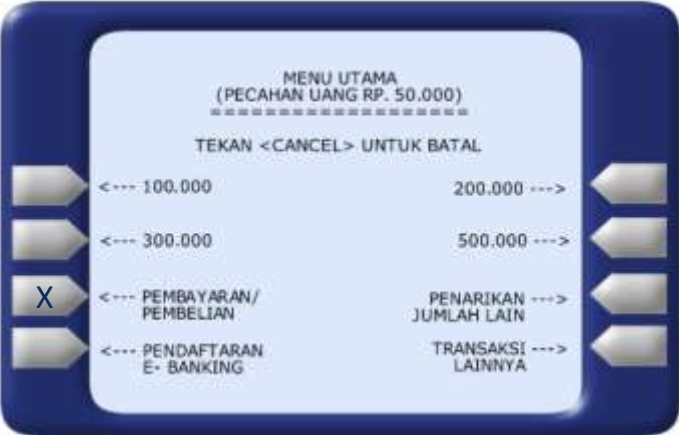

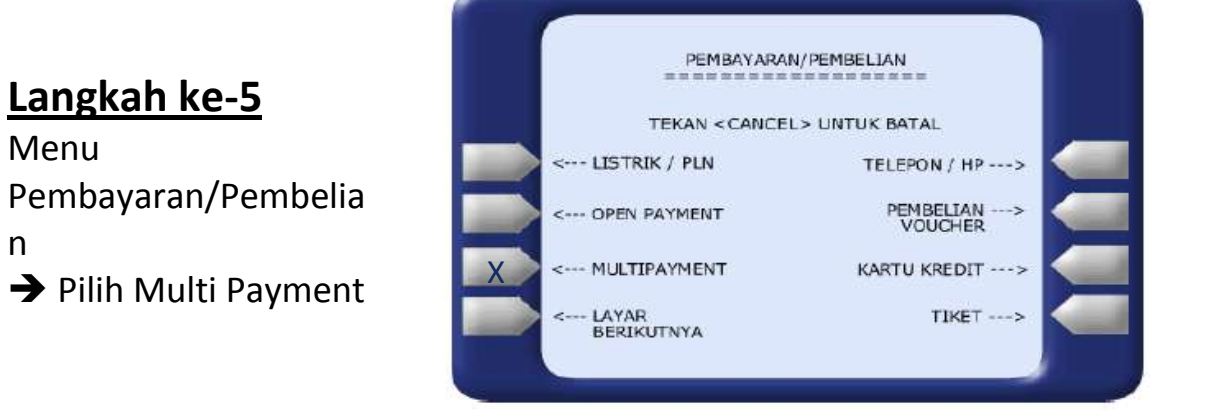

# **Langkah ke-6**

Menu Kode Perusahaan

n

- **→** Masukkan Kode SNMPTN 2011 (10000 untuk Jalur Ujian Tulis)
- $\rightarrow$  Pilih Tombol Benar

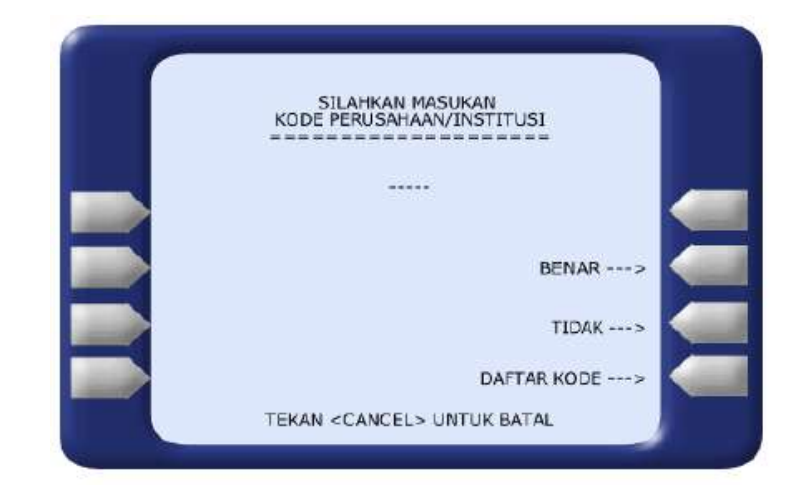

Masukkan Nomor Induk Siswa Nasional (NISN) / Nomor Induk Siswa (NIS) / KTP / SIM

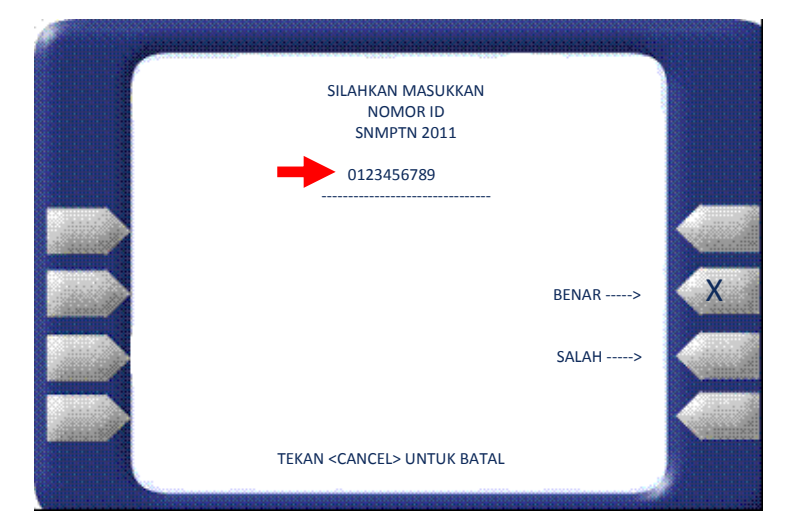

## **Langkah ke-8**

Masukkan Kode Panlok yang dipilih.

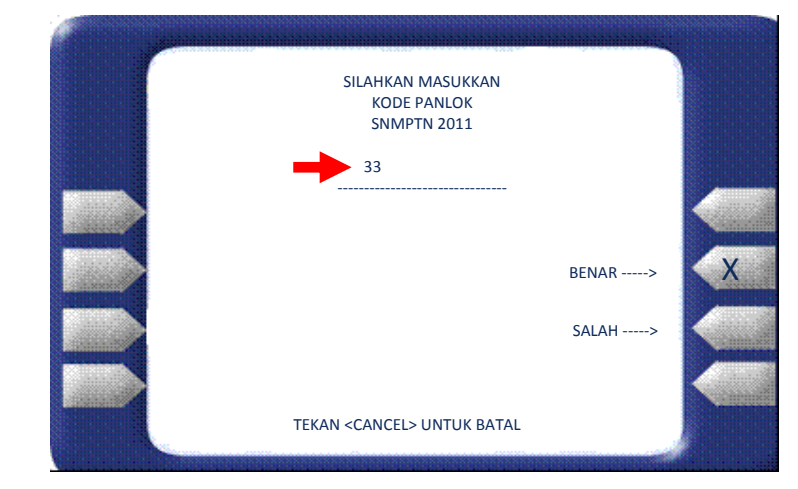

# **Langkah ke-9**

Pilih item pembayaran SNMPTN 2011, ketik nomor urut yang ada disamping kiri. Jika sudah benar, pilih **YA**.

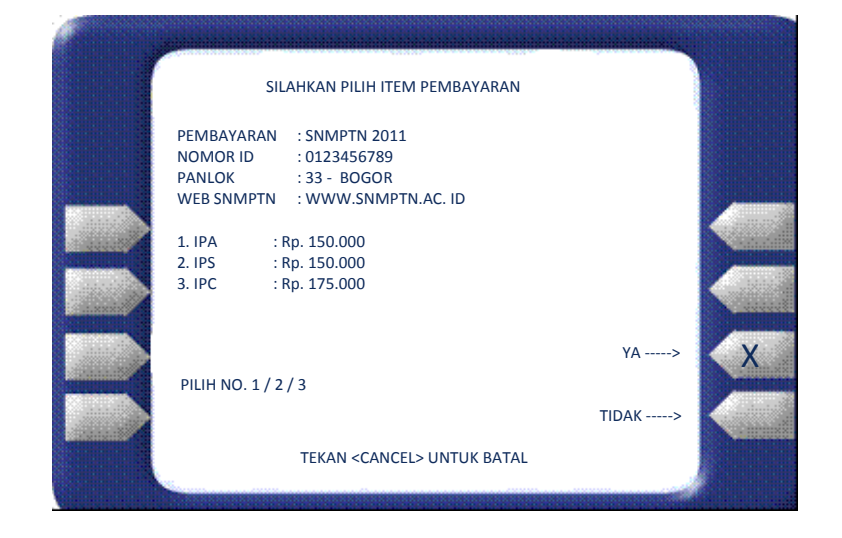

Menu Konfirmasi Pembayaran

- $\rightarrow$  Cek kembali detil Pembayaran (terutama pilihan kelompok ujian)
- bila benar, Pilih **YA**

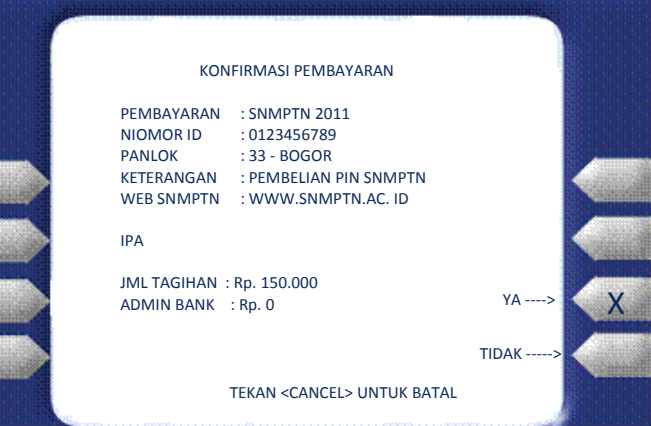

## **Langkah ke-11**

Layar Hasil Transaksi: Menunjukkan apakah Transaksi Gagal atau Telah Selesai (Sukses).

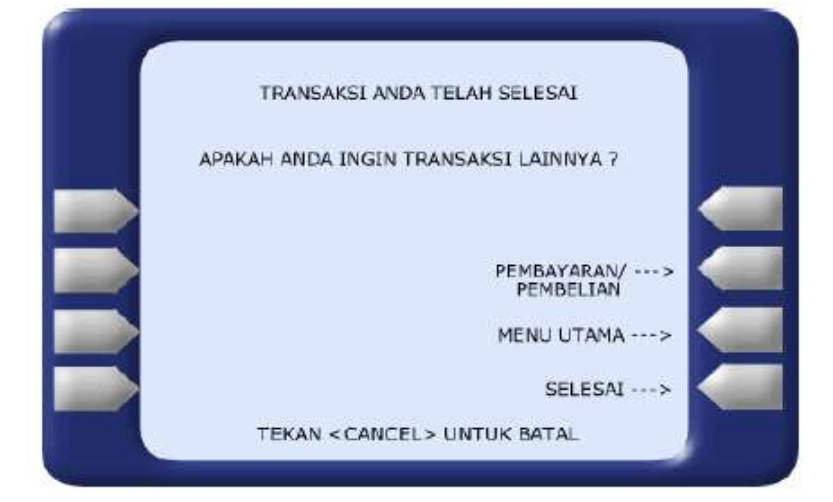

**B. Pembayaran Ujian Ketrampilan**

**Langkah ke-1** Masukkan Kartu Anda  $\equiv$ 

SELAMAT DATANG DI **BANK MANDIRI** 

SILAHKAN MASUKAN KARTU ANDA<br>UNTUK PELAYANAN

## **Langkah ke-2** Pilih Bahasa

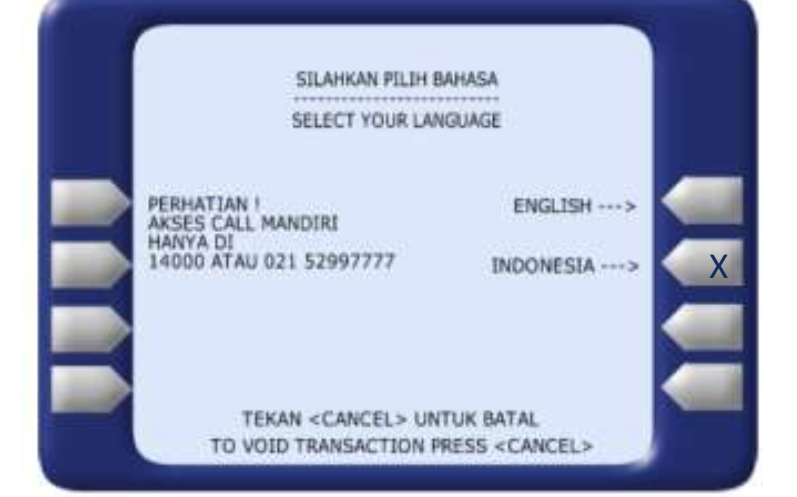

## **Langkah ke-3**

Login Screen  $\rightarrow$  Masukkan PIN ATM  $\rightarrow$  Tekan enter

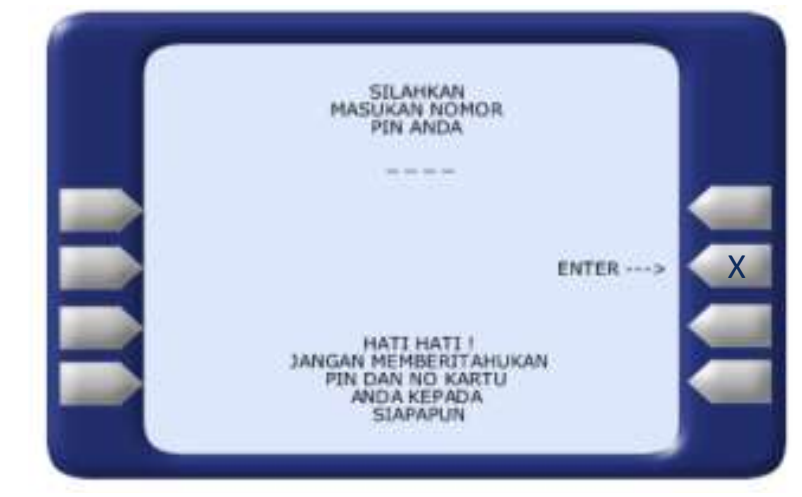

## **Langkah ke-4**

Menu Utama  $\rightarrow$  Pilih Pembayaran/ Pembelian

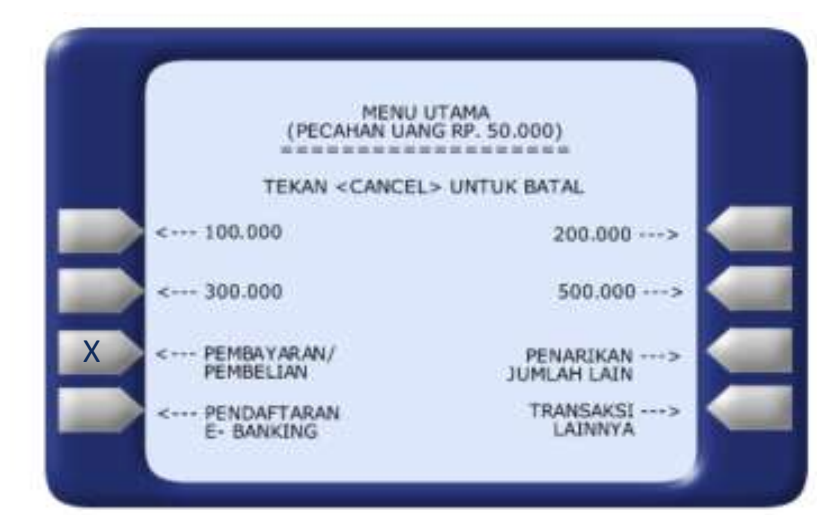

Menu Pembayaran/Pembelian → Pilih Multi Payment

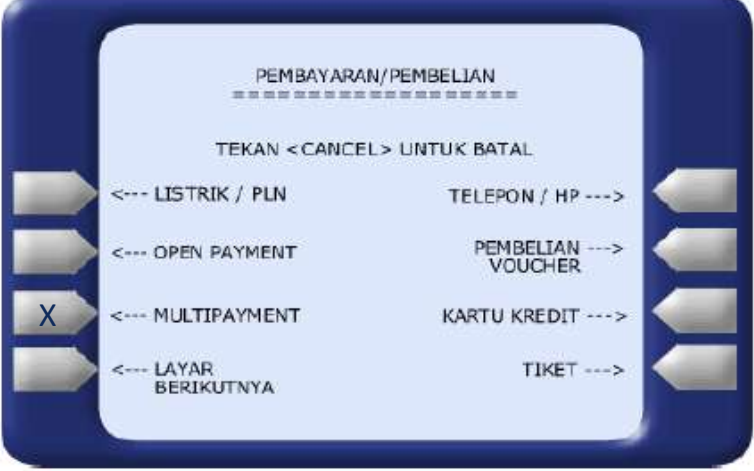

# **Langkah ke-6**

Menu Kode Perusahaan  $\rightarrow$  Masukkan Kode SNMPTN 2011 (12000 untuk Jalur Ujian Keterampilan)

 $\rightarrow$  Pilih Tombol Benar

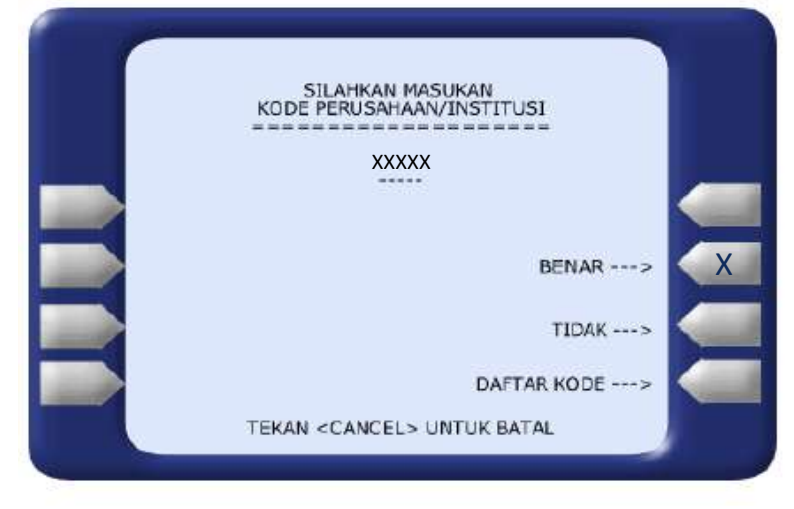

# **Langkah ke-7**

Masukkan Nomor PIN SNMPTN yang telah diperoleh pada saat membeli PIN SNMPTN 2011

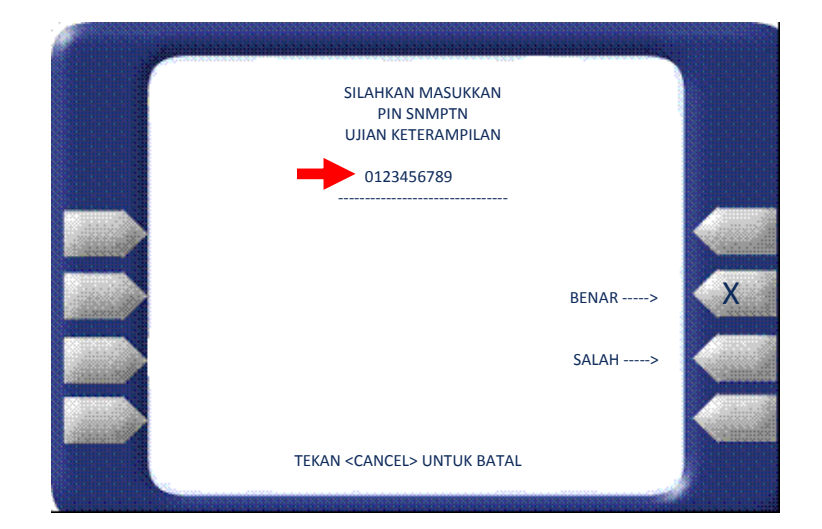

Pilih item pembayaran SNMPTN 2011, pilih jumlah ujian keterampilan yang diikuti, lalu ketik nomor urut yang ada disamping kiri. Jika sudah benar, pilih **YA**.

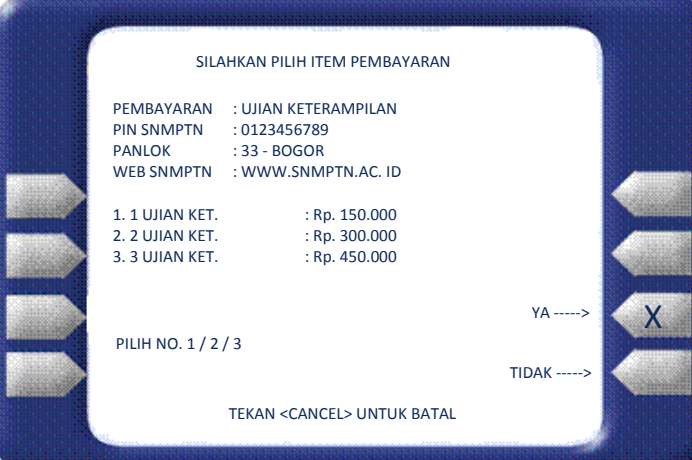

## **Langkah ke-9**

Menu Konfirmasi Pembayaran

- $\rightarrow$  Cek kembali detil Pembayaran (terutama pilihan kelompok ujian)
- bila benar, Pilih **YA**

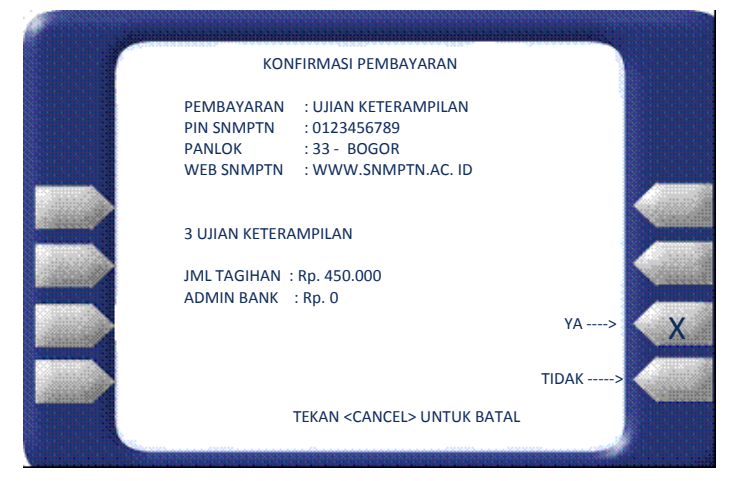

## **Langkah ke-10**

Layar Hasil Transaksi: Menunjukkan apakah Transaksi Gagal atau Telah Selesai (Sukses).

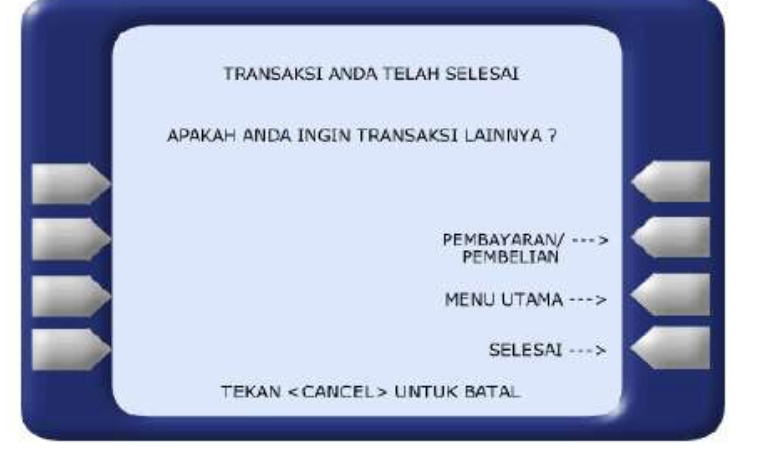

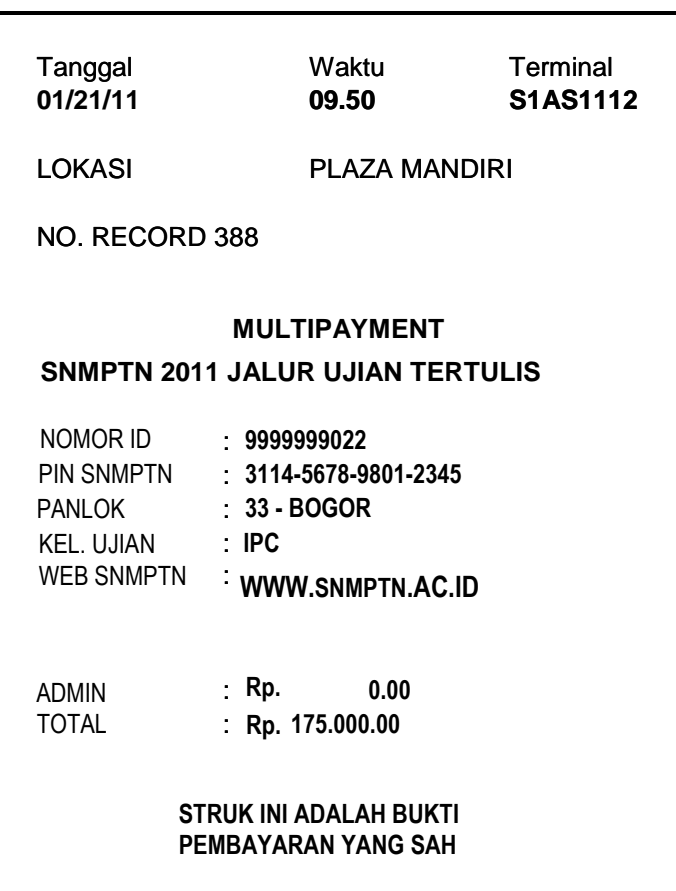

**Contoh Bukti Pembayaran Biaya Ujian SNMPTN 2011 melalui ATM**

**3. Melalui Internet Banking Mandiri A. Pembayaran Ujian Tertulis**

**Langkah ke- 1** Buka web browser  $\rightarrow$  masukkan alamat: www.bankmandiri.co.id

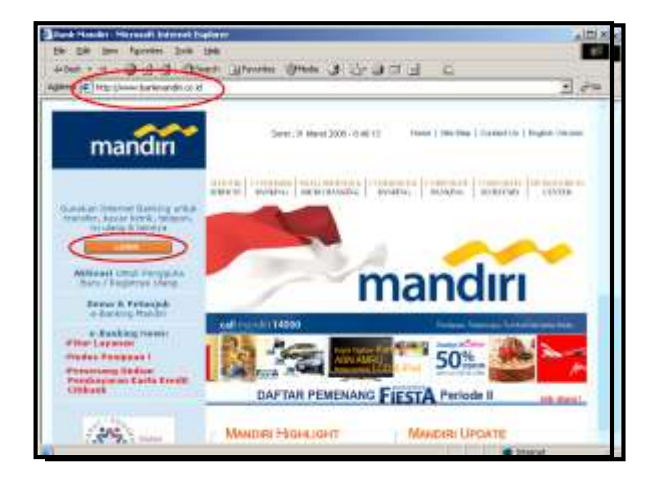

Login Screen  $\rightarrow$  Masukkan User ID dan Password Password internet banking

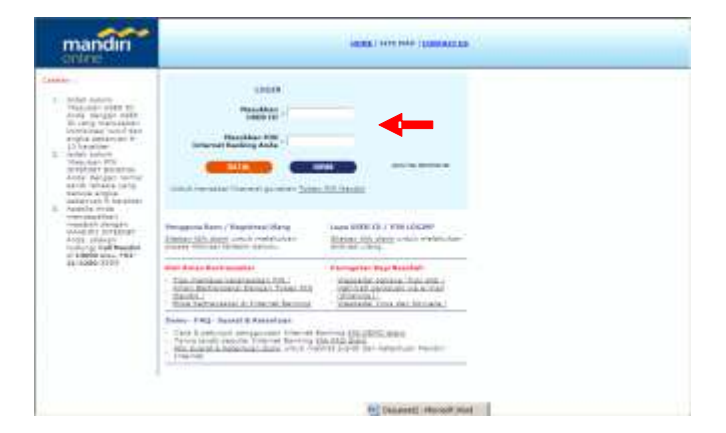

### **Langkah ke-3**

Screen Pembuka  $\rightarrow$  Pilih menu Pembayaran, dan pilih menu Multi Payment

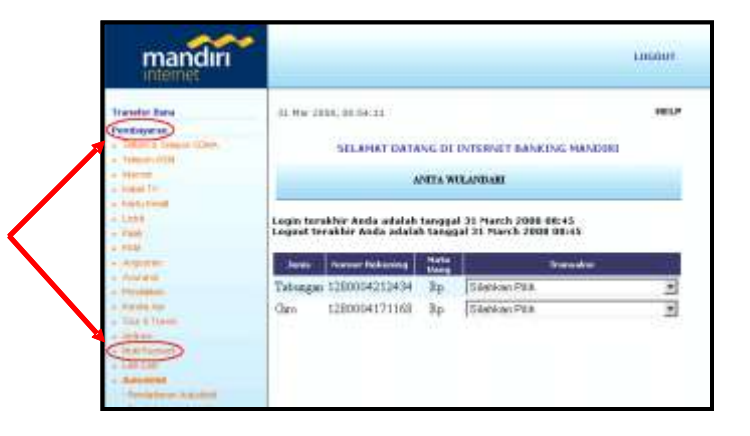

## **Langkah ke-4**

- a. Screen Multi Payment Ketik No Rekening yang akan didebet
- b. Pilih :
	- Ujian Tulis : 10000 SNMPTN 2011 dari list Penyedia Jasa

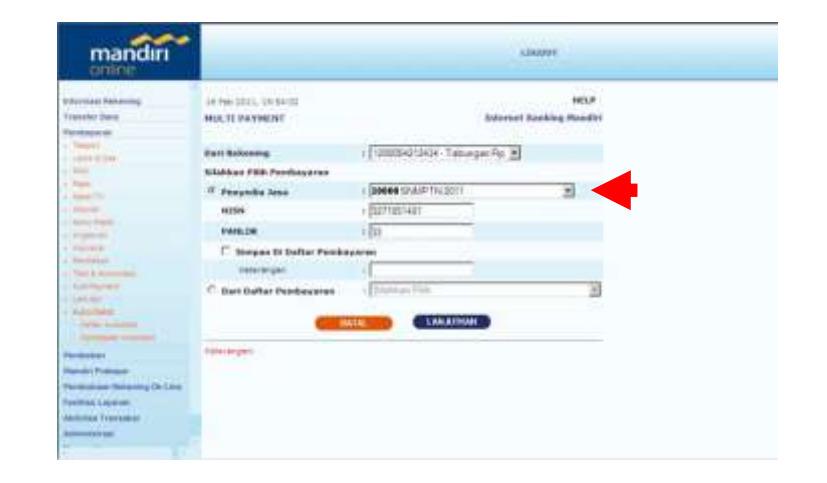

Screen Tagihan / Pilih jurusan yang akan dibayar dengan memberi tanda tick  $(\sqrt{})$ 

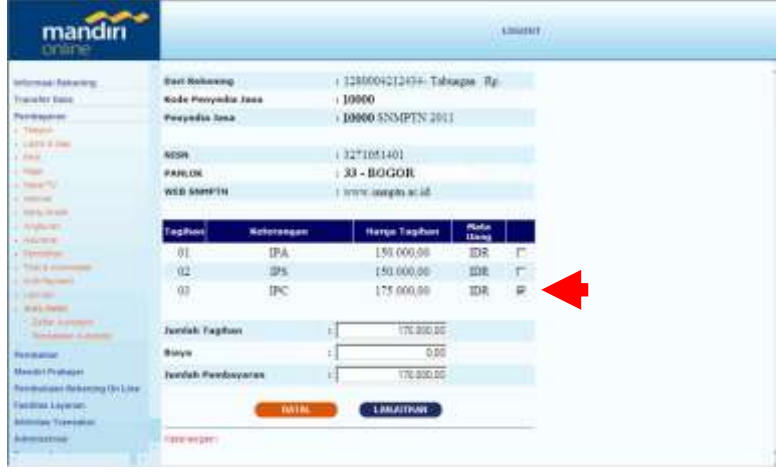

## **Langkah ke-6**

Screen Konfirmasi & Pembayaran Masukkan Challenge Code pada Token PIN Mandiri, dan masukkan PIN yang dihasilkan Token tersebut.

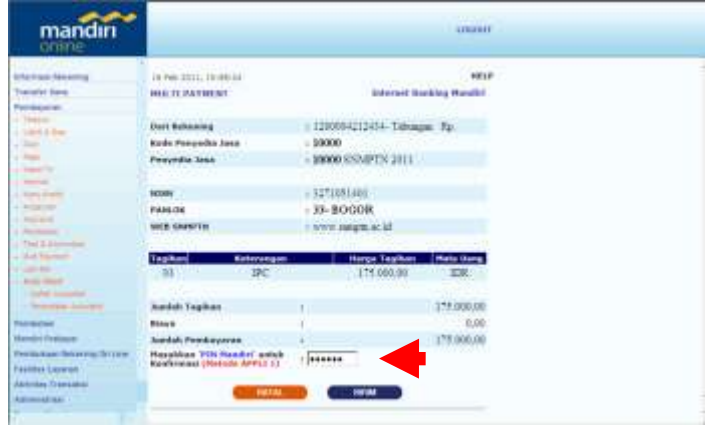

### **Langkah ke-7**

Hasil Transaksi

Pada halaman ini terdapat PIN yang bisa dicetak atau disimpan untuk log in ke website SNMPTN 2011. Gunakan kertas ukuran A4 untuk mencetaknya di printer, untuk melakukan pendaftaran pada *website* [www.snmptn.ac.id](http://www.snmptn.ac.id/)

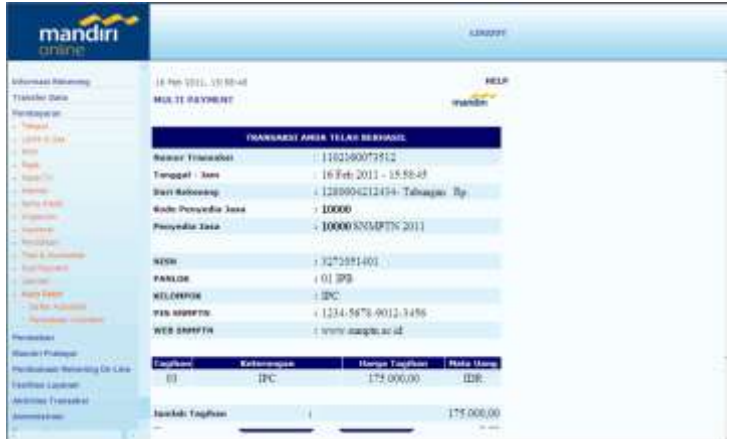

**B. Pembayaran Ujian Keterampilan**

# **Langkah ke- 1** Buka web browser  $\rightarrow$  masukkan alamat: www.bankmandiri.co.id

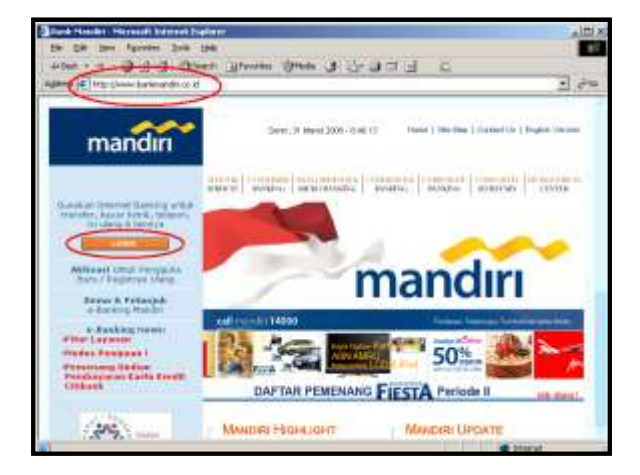

## **Langkah ke-2**

Login Screen  $\rightarrow$  Masukkan User ID dan Password internet banking

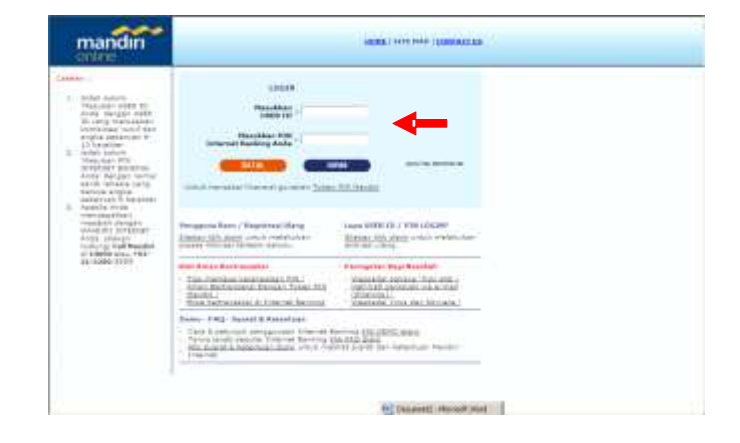

## **Langkah ke-3**

Screen Pembuka  $\rightarrow$  Pilih menu Pembayaran, dan pilih menu Multi Payment

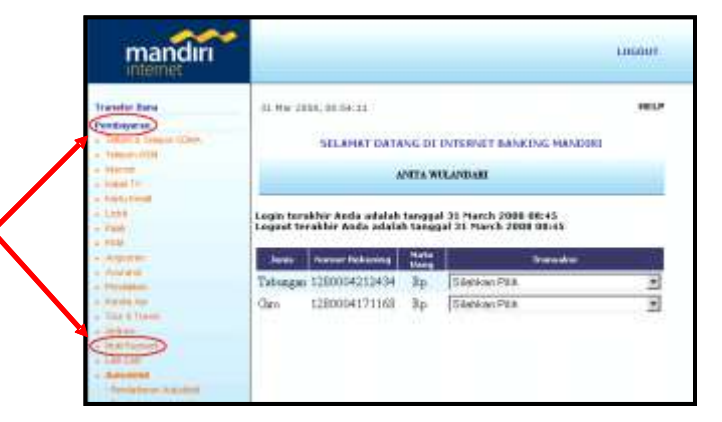

- a. *Screen Multi Payment* Ketik No Rekening yang akan didebet
- b. Pilih :
	- Ujian Keterampilan : 12000 SNMPTN 2011 dari list Penyedia Jasa

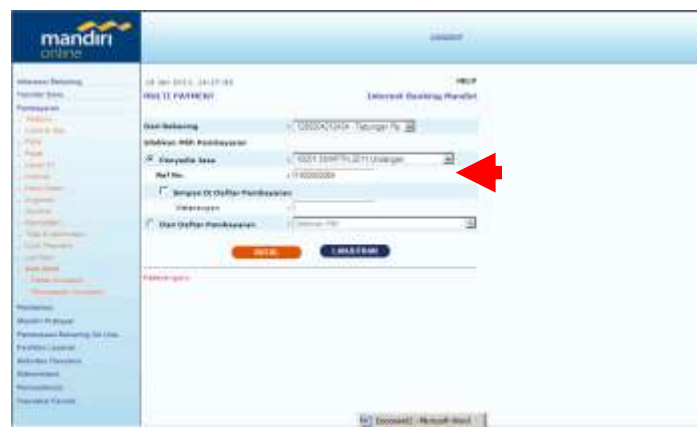

## **Langkah ke-5**

Screen Tagihan / Pilih jumlah ujian keterampilan yang akan diikuti dengan memberi tanda tick  $(\sqrt{})$ 

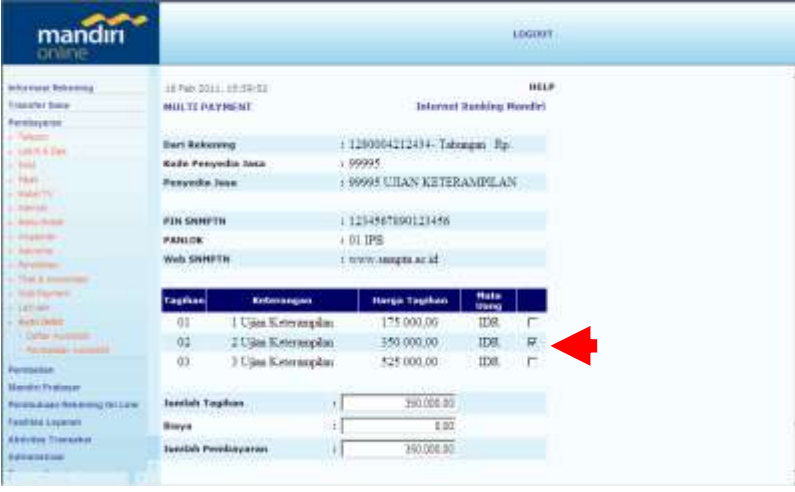

**4. Melalui SMS Banking Mandiri A. Pembayaran Ujian Tertulis**

## **Ketik :**

BYR<spasi>SNMPTN<spasi> <no. index rekening> <spasi>NOMOR ID/KODE PANLOK <spasi>KELOMPOK UJIAN **Kirim ke : 3355**

## **KELOMPOK UJIAN:**

IPA : 01 IPS : 02 IPC : 03

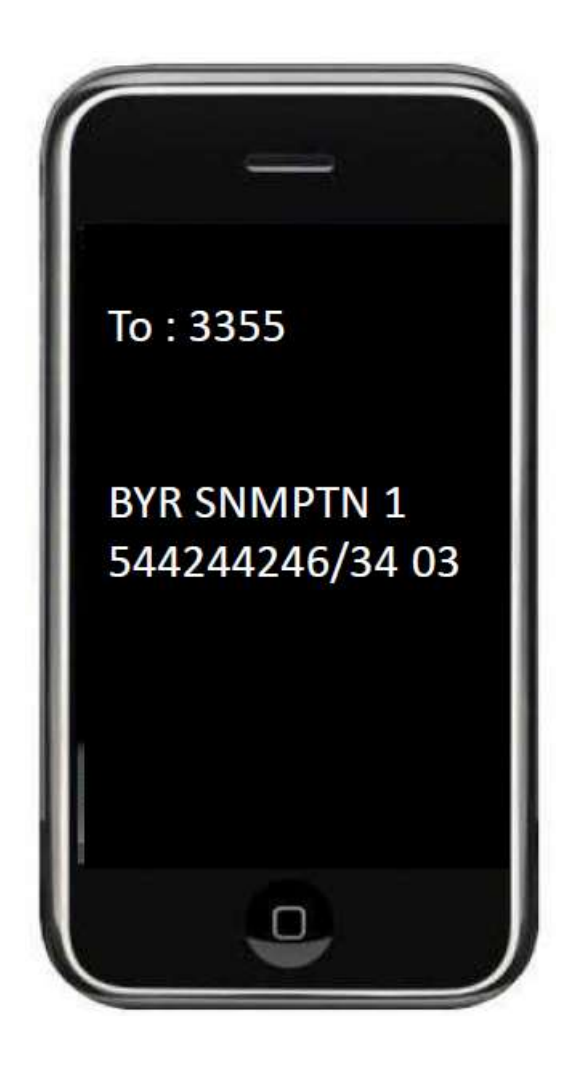

**B. Pembayaran Ujian Keterampilan**

## **Ketik :**

Ketik :

BYR<spasi>SNMPTNKET<spasi> <no. index rekening> <spasi><PIN SNMPTN> <spasi><JUMLAH UJIAN KETERAMPILAN> **Kirim ke : 3355**

## **JUMLAH UJIAN KETERAMPILAN:**

- 01 : 1 ujian keterampilan
- 02 : 2 ujian keterampilan
- 03 : 3 ujian keterampilan

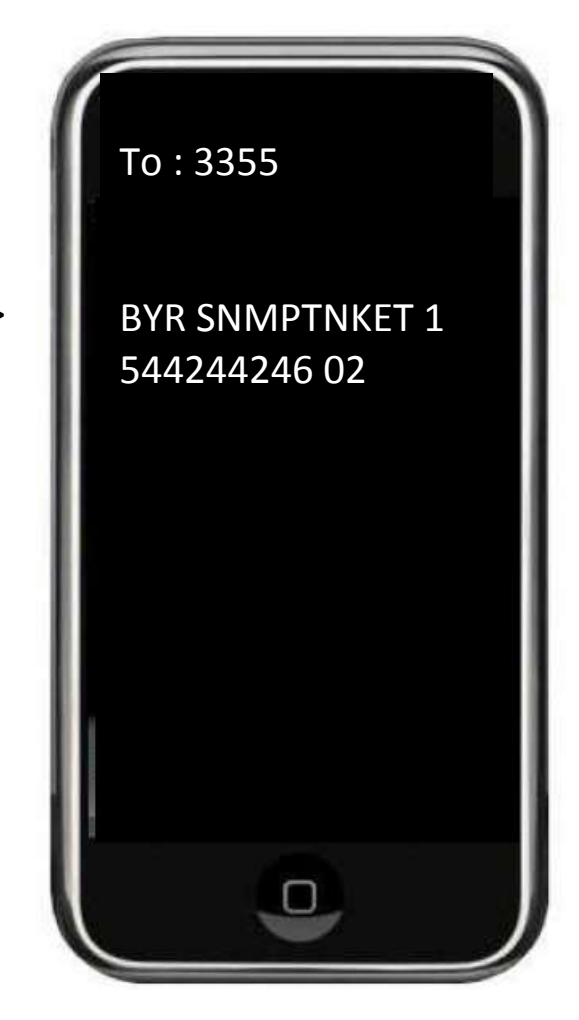

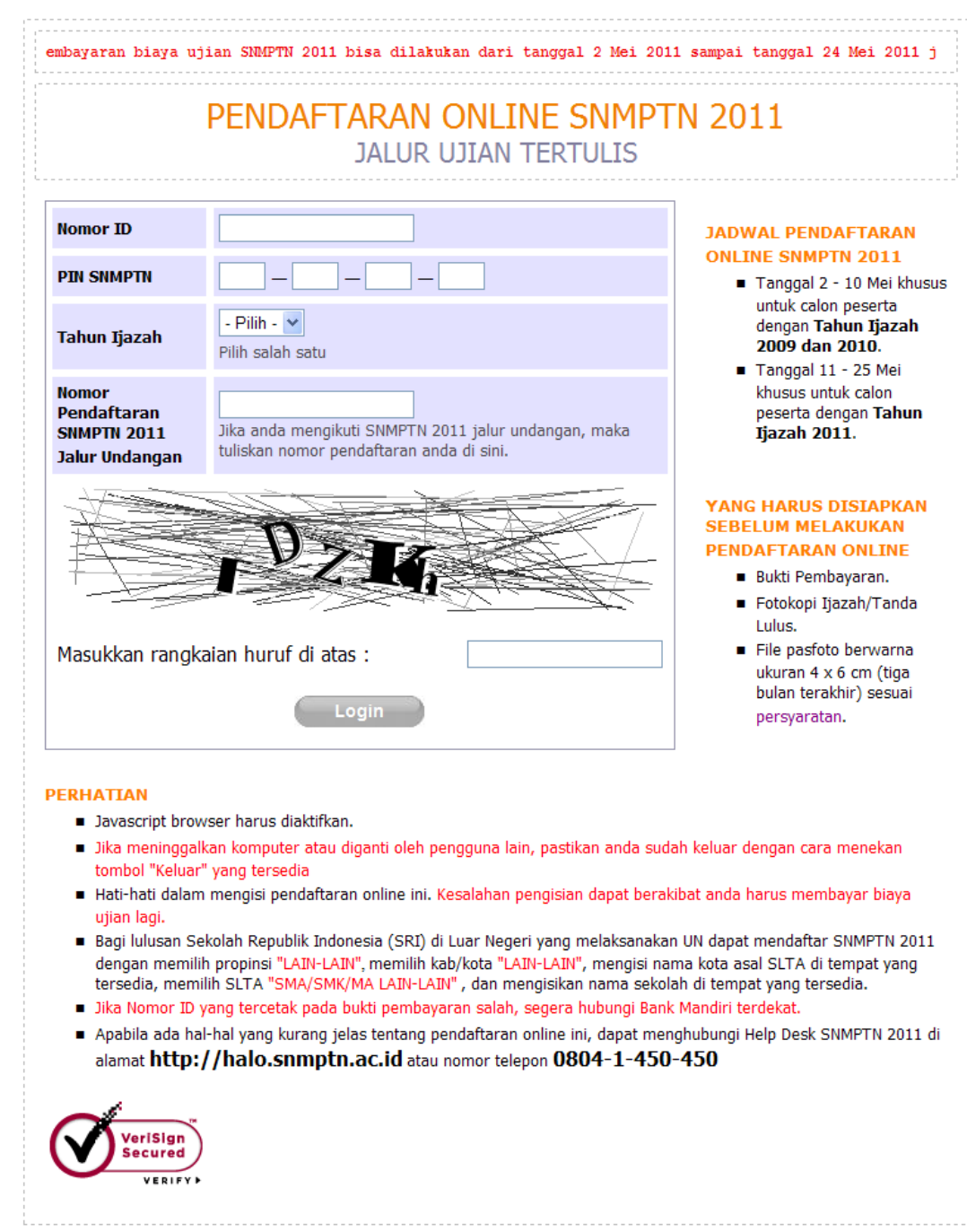

### **Lampiran 2. Instruksi Kerja dan Contoh Formulir Pendaftaran Elektronik (***e-PDF***)**

**Tampilan Login**

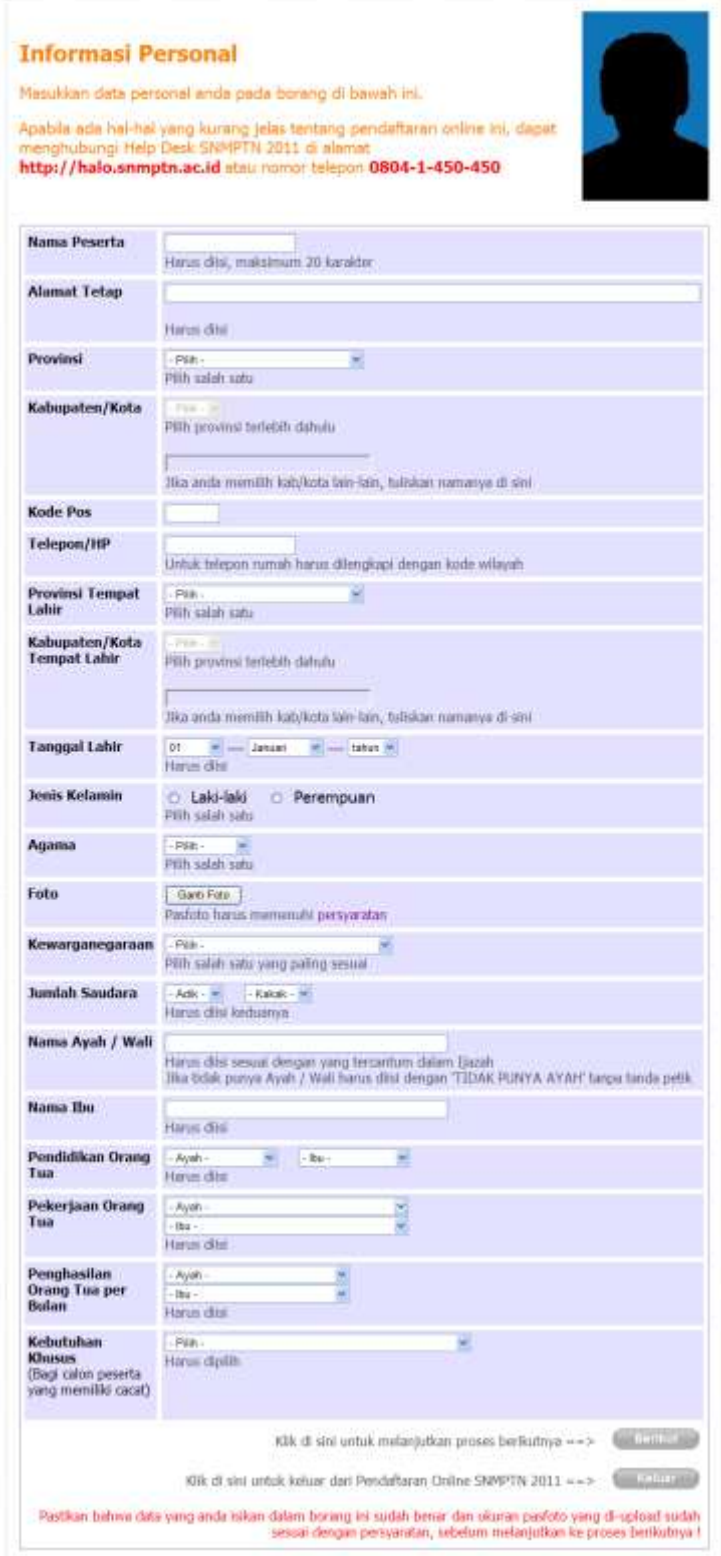

**Tampilan Halaman Pertama**

## **Informasi Pendidikan**

Masukkan data pendidikan anda pada borang di bawah ini.

Apabila ada hal-hal yang kurang jelas tentang pendaftaran online ini, dapat menghubungi Help Desk SNMPTN 2011 di alamat http://halo.snmptn.ac.id atau nomor telepon 0804-1-450-450

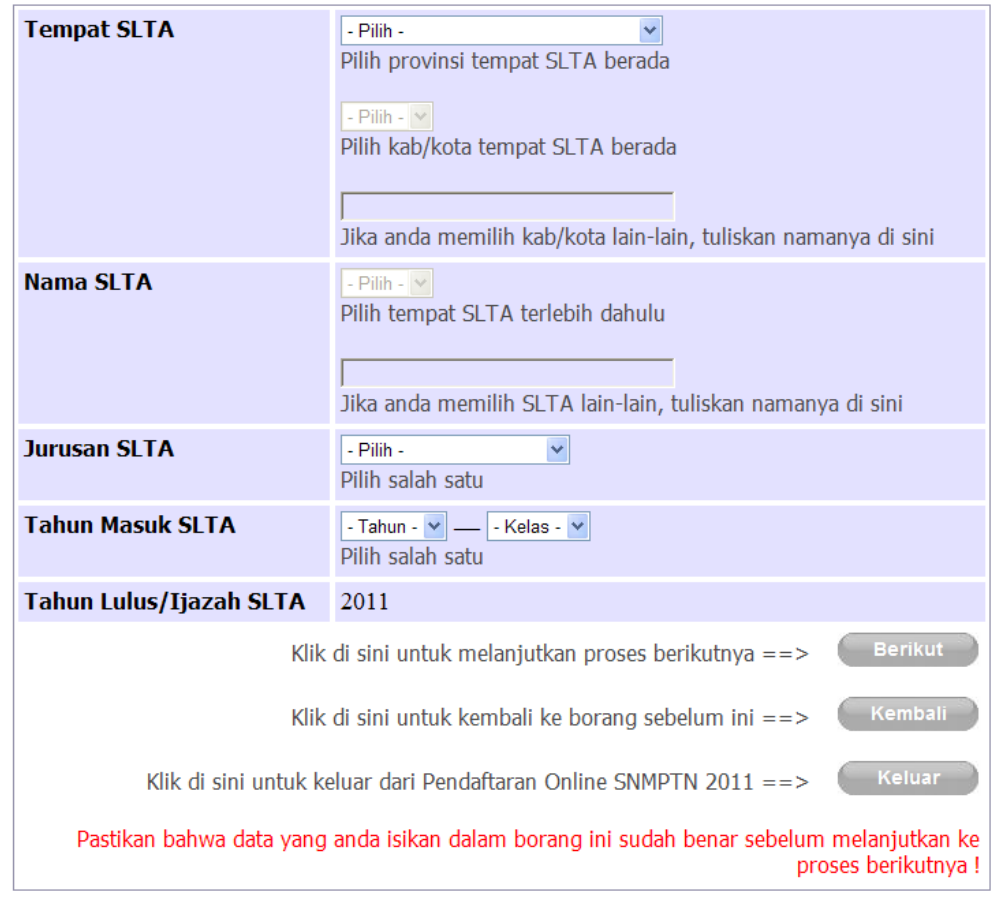

**Tampilan Halaman Kedua**

### Pilihan Program Studi dan Tempat Mengikuti Ujian

Jika pilihan prodi lebih dari satu, maka salah satu pilihannya harus program studi dari perguruan tinggi yang ada di dalam wilayah dimana pendaftar akan mengikuti ujian, jika pilihan program studi hanya satu, maka pendaftar boleh memilih program studi di sembarang wilayah.

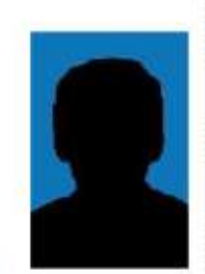

Apabila ada hal-hal yang kurang jelas tentang pendaftaran<br>online ini, dapat menghubungi Help Desk SNMPTN 2011 di alamat http://halo.snmptn.ac.id atau nomor telepon 0804-1-450-450

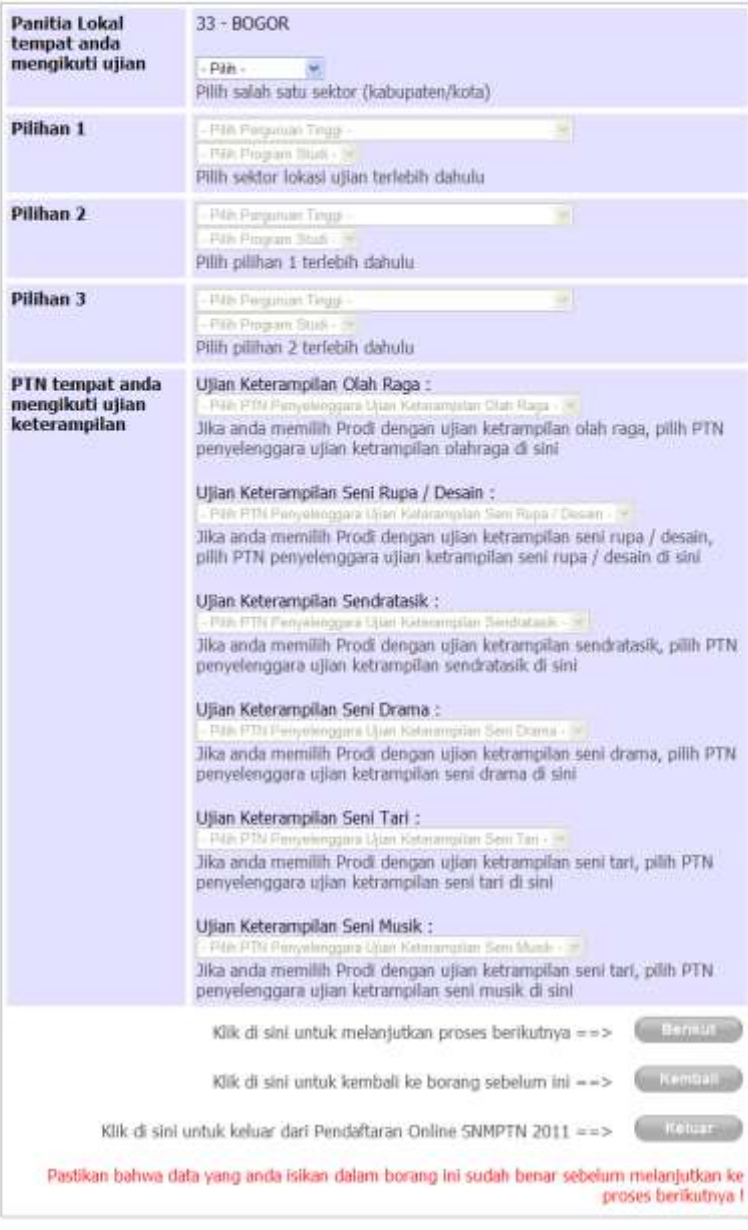

**Tampilan Halaman Ketiga**

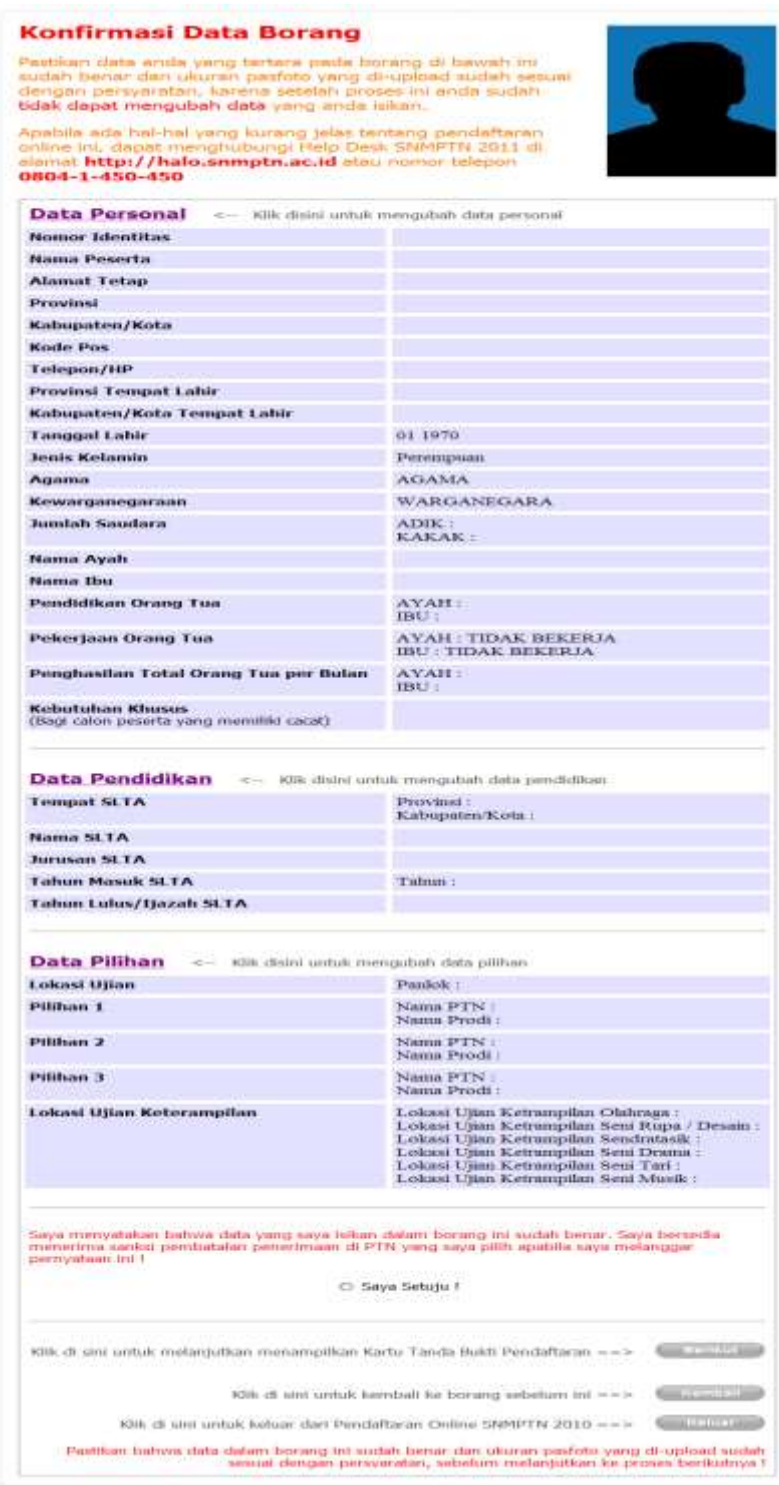

**Tampilan Halaman Keempat**

### **Contoh Kartu Bukti Pendaftaran**

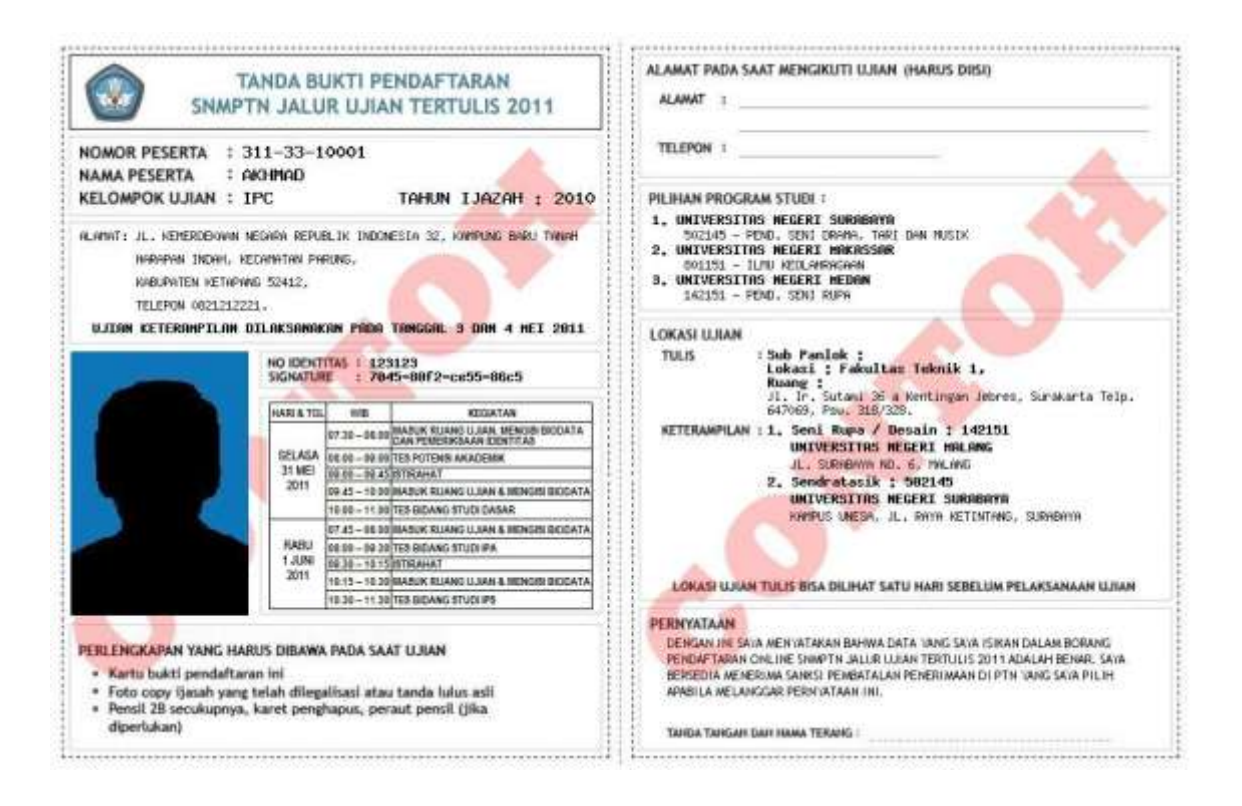

**Lampiran 3. Cara mengunggah Pasfoto**

# **Upload Pasfoto**

Upload-lah pasfoto anda pada borang berikut ini.

Apabila ada hal-hal yang kurang jelas tentang pendaftaran online ini, dapat menghubungi Help Desk SNMPTN 2011 di alamat http://halo.snmptn.ac.id atau nomor telepon 0804-1-450-450

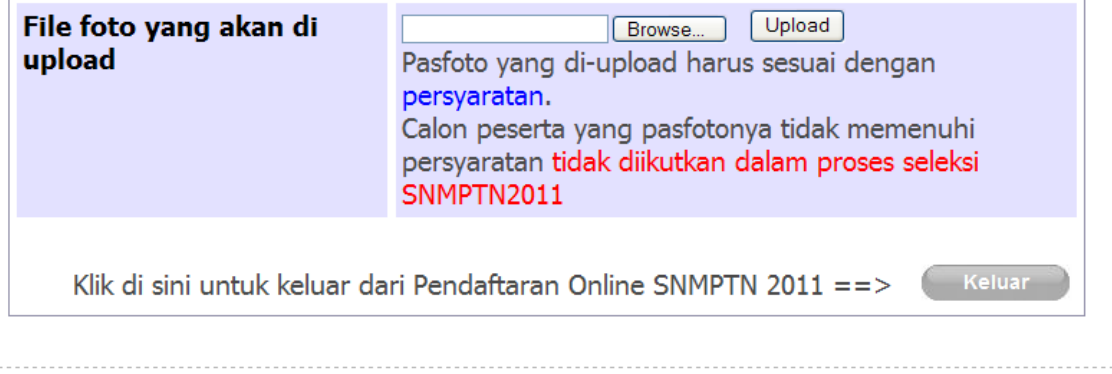

### **Lampiran 4. Cara Pengaturan Pasfoto**

# **Pengaturan Pasfoto**

Aturlah pasfoto anda agar sesuai dengan contoh yang ada.

Apabila ada hal-hal yang kurang jelas tentang pengisian borang ini, dapat menghubungi Help Desk SNMPTN 2011 di alamat http://halo.snmptn.ac.id atau nomor telepon 0804-1-450-450

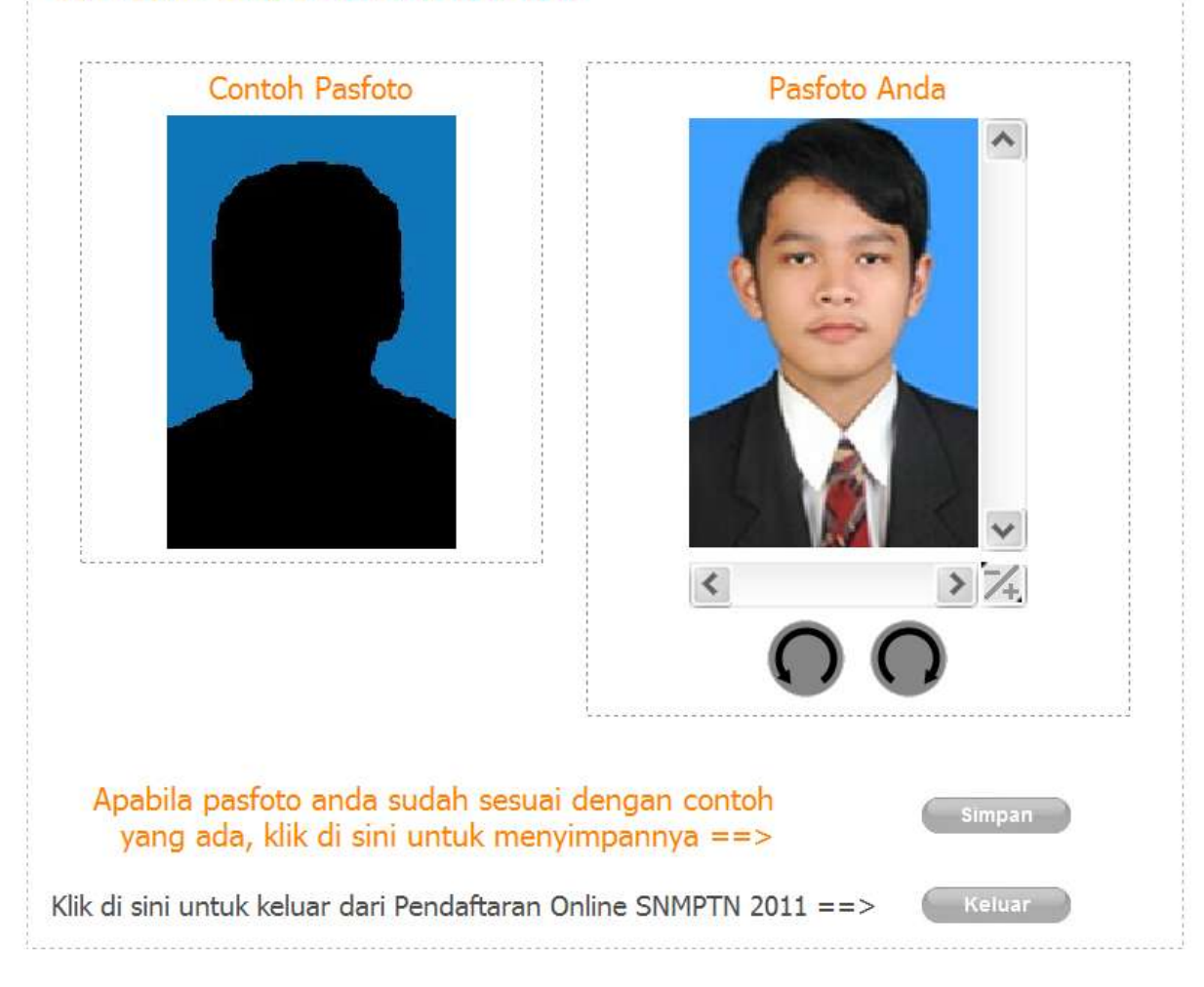

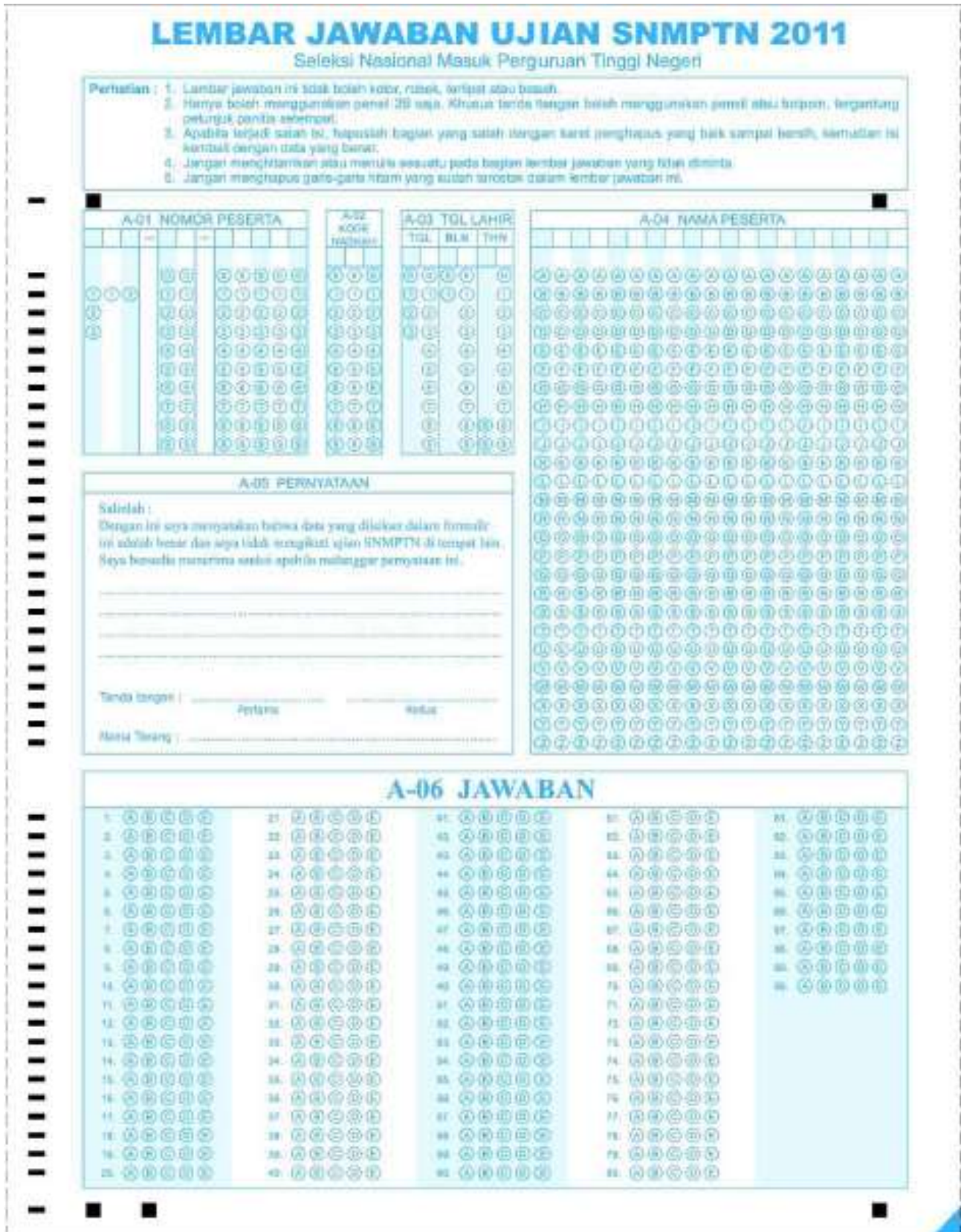

### **Lampiran 5. Instruksi Kerja dan Contoh Lembar Jawaban Ujian (LJU)**

### **Lampiran 6. Instruksi Kerja Pengisian LJU**

Tata cara pengsian LJU adalah sebagai berikut:

- a. LJU tidak boleh kotor, robek, terlipat atau basah.
- b. LJU hanya boleh diisi dengan pensil 2B saja kecuali kolom pernyataan dan tanda tangan menggunakan bolpoin.
- c. Cara mengisi dan menghitamkan bulatan pada LJU:
	- 1. LJU akan diproses dengan komputer, oleh karena itu bacalah semua petunjuk pengisian dengan seksama, sehingga tidak terjadi kesalahan.
	- 2. LJU hanya boleh diisi dengan pensil 2B saja. Pengisian dengan alat tulis lain (tinta, pensil H dan lain sebagainya) akan berakibat isian tersebut tidak terbaca oleh komputer.
	- 3. Segala petunjuk mengenai pengisian LJU yang diberikan oleh siapa pun, yang bertentangan dengan Buku Panduan Peserta SNMPTN ini adalah tidak benar.
	- 4. Apabila terjadi kesalahan dalam pengisian, hapuslah bagian yang salah dengan karet penghapus yang baik sampai bersih, kemudian isi kembali dengan data yang benar.
	- 5. Pada waktu menghitamkan satu bulatan, harus sehitam mungkin tetapi jangan sampai merusak kertas. Seluruh bulatan harus dihitamkan sampai penuh, dan jangan sampai keluar dari bulatan tersebut.

### Contoh :

- **•** Benar
- <sup>⊙</sup> Salah, tidak penuh
- Salah, sampai keluar
- $\checkmark$  Salah, tidak penuh dan sampai
- $\mathfrak{D}$  keluar
- O Salah, bulatan hanya dilingkari dan tidak dihitamkan
- 6. Jika disediakan kotak-kotak, tulislah data yang diminta pada kotak-kotak tersebut dengan huruf cetak yang jelas, kemudian hitamkan satu bulatan di bawah masingmasing huruf/angka dimana terdapat huruf/angka yang sesuai.

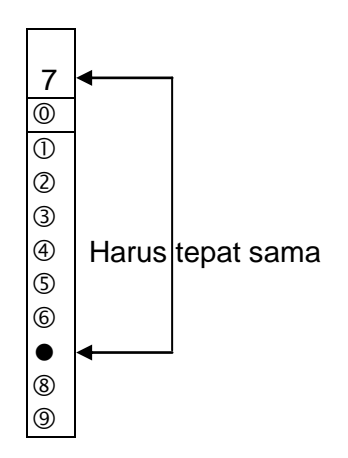

7. Jika dalam satu kolom yang sama ada dua atau lebih bulatan yang dihitamkan, maka isian tersebut salah.

Contoh:

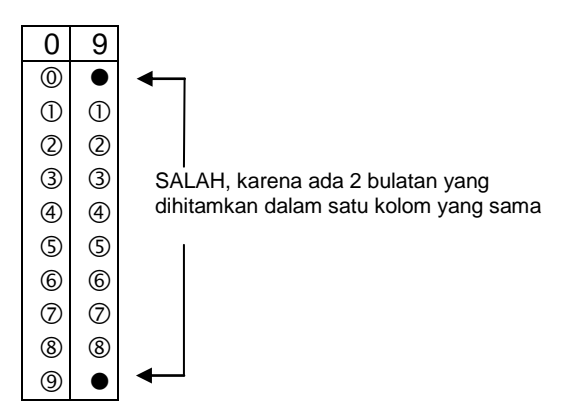

8. Jika bulatan dalam kolom tidak dihitamkan, walaupun pada bagian kotak sudah diisi, maka dianggap salah. Contoh:

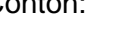

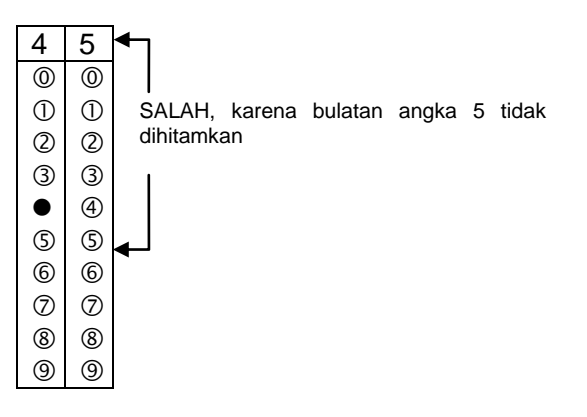